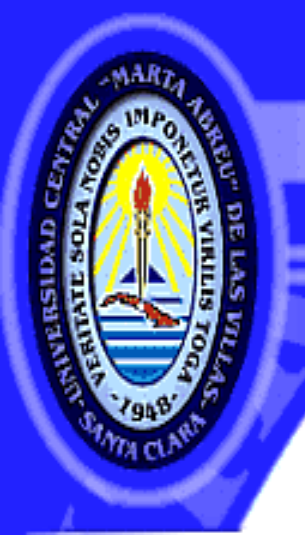

UNIVERSIDAD CENTRAL "MARTA ABREU" DE LAS VILLAS **VERIDATE SOLA NOBIS IMPONETUR VIRILISTOGA, 1949** 

**Facultad de Matemática, Física y Computación.**

**Licenciatura en Ciencia de la Computación.**

# Trabajo de Diploma "Entorno en línea para el Aprendizaje del Álgebra Lineal en la Universidad."

Autora: **Linet Pérez Fernández.**

Tutor(es): **MSc. Andrés Tellería Rodríguez.**

 **Dra. Dámasa Martínez Martínez.**

Santa Clara, junio de 2014.

"Año 56 de la Revolución".

ON SU ENTRAÑABLE TRANSPARENCIA

La que suscribe: Linet Pérez Fernández, hago constar que el trabajo titulado "Entorno en línea para el Aprendizaje del Álgebra Lineal en la Universidad", fue realizado en la Universidad Central "Marta Abreu" de Las Villas, como parte de la culminación de los estudios de la especialidad de Ciencia de la Computación, autorizando a que el mismo sea utilizado por la institución, para los fines que estime conveniente, tanto de forma parcial como total y que además no podrá ser presentado en eventos ni publicado sin la autorización de la universidad.

Firma del autor

Los abajo firmantes, certificamos que el presente trabajo ha sido realizado según acuerdos de la dirección de nuestro centro y el mismo cumple con los requisitos que debe tener un trabajo de esta envergadura referido a la temática señalada.

 Firma del tutor Firma del jefe del Laboratorio

Fecha

*"Si piensas que vales lo que sabes, estás muy equivocado. Tus conocimientos de hoy no tienen mucho valor más allá de un par de años. Lo que vales es lo que puedes llegar a aprender, la facilidad con la que te adaptas a los cambios que esta profesión nos regala tan frecuentemente."*

 *José M. Aguilar*

# *Dedicatoria*

*Dedico mi Trabajo de Diploma a mi mami, que siempre ha estado presente en todos los momentos de mi vida, apoyándome y brindándome siempre los mejores consejos para que cada día sea mejor, por ella he llegado hasta aquí.* 

#### **Agradecimientos**

Primero que todo agradezco a mi mamá, que sin su lucha diaria y su empeño en que yo fuera una profesional nada hubiera sido posible. Gracias por empujarme cada día para que sea la que soy y por entenderme y mostrarme el mejor camino aunque yo a veces tome el camino contrario y sepa que tú tienes la razón.

A mis abuelos Bertica y Fello, que los adoro a pesar de sus resabios y sus disputas, porque han estado siempre conmigo dándome ese cariño de abuelos único, que por suerte no he tenido que compartir.

A Dago, que ha sido en mi vida más que mi padre, le agradezco porque a pesar de la distancia siempre ha estado presente, sin escatimar distancias ni opiniones, le agradezco mucho por todos los consejos que me ha dado y por ser conmigo de la manera que ha sido.

A toda mi familia por su amor y su preocupación.

A mis tutores por todo el esfuerzo y por la dedicación que han presentado conmigo, además por el apoyo en momentos difíciles, lo que ha permitido que esté hoy aquí a las puertas de convertirme en una profesional.

A todos los profesores que he tenido a lo largo de toda mi vida estudiantil y de la carrera especialmente, por su dedicación y su amor a la hora de impartir sus conocimientos.

A todas mis amistades, por apoyarme y ayudarme en todo momento y hacerme saber que están presentes para cualquier necesidad que pudiera tener.

A todos gracias, porque sin su ayuda este logro no hubiera sido posible.

#### **Resumen**

Debido a los avances tecnológicos de estos tiempos, una de las responsabilidades de las universidades es crear vías en las que se realicen innovaciones en los métodos y medios, con el fin de apoyar los procesos involucrados en la enseñanza para profesores y el aprendizaje de sus estudiantes, quiénes, como nativos digitales actuales se han visto beneficiados por el desarrollo y uso de las Tecnologías de la Información y las Comunicaciones, utilizadas en los medios dispuestos a su alcance, dentro de éstos las aplicaciones web para la visualización en interacción con los contenidos. La relación de los estudiantes actuales con estas tecnologías es tomada en cuenta para la creación de tales herramientas. En el presente trabajo se diseña e implementa una aplicación Web para fomentar el aprendizaje del Álgebra Lineal en las carreras técnicas e ingenieriles estudiadas en la Universidad Central "Marta Abreu" de Las Villas, haciéndola extensiva al resto de las universidades adscriptas al MES, al ser publicada en un entorno dispuesto para ello. En la solución a la problemática de investigación se utiliza Joomla como Sistema Manejador de Contenidos (CMS), el que será enriquecido con el dinamismo web de un enfoque participativo favorecido con la aplicación de las tecnologías de la Web actual como HTML5 y Ajax.

#### **Abstract**

Due to the technological advances of our time, one of the responsibilities of universities is to create ways in which innovations in the methods and means are made, in order to support the processes involved in teaching for teachers and student learning who, as today's digital natives have benefited from the development and use of Information Technologies and Communications, used in the means employed to reach within these web applications to interact with the display content. The ratio of current students with these technologies is taken into account in the design of such tools. In the present work a Web application is implemented, this application is designed to foster learning of linear algebra and engineering techniques studied in the careers of the Universidad Central "Marta Abreu" de Las Villas, extending it to the rest of the universities ascribed to MES to be published in a specific environment. In the solution to the problem of research the Joomla Content Management System (CMS) is used, enriched with dynamic web which is favored a participatory approach with the implementation of the current Web technologies such as HTML5 and Ajax.

### **Tabla de Contenidos**

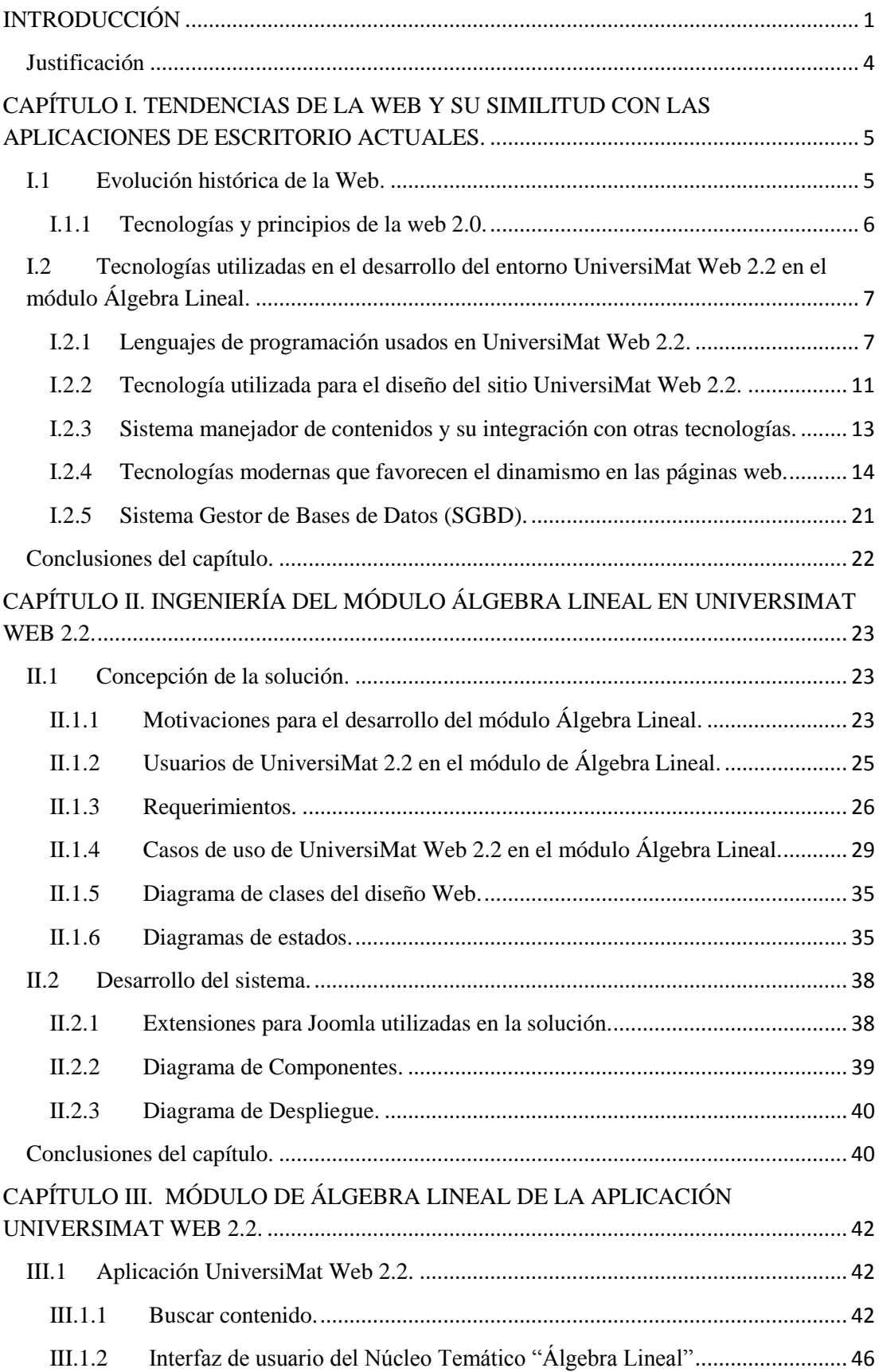

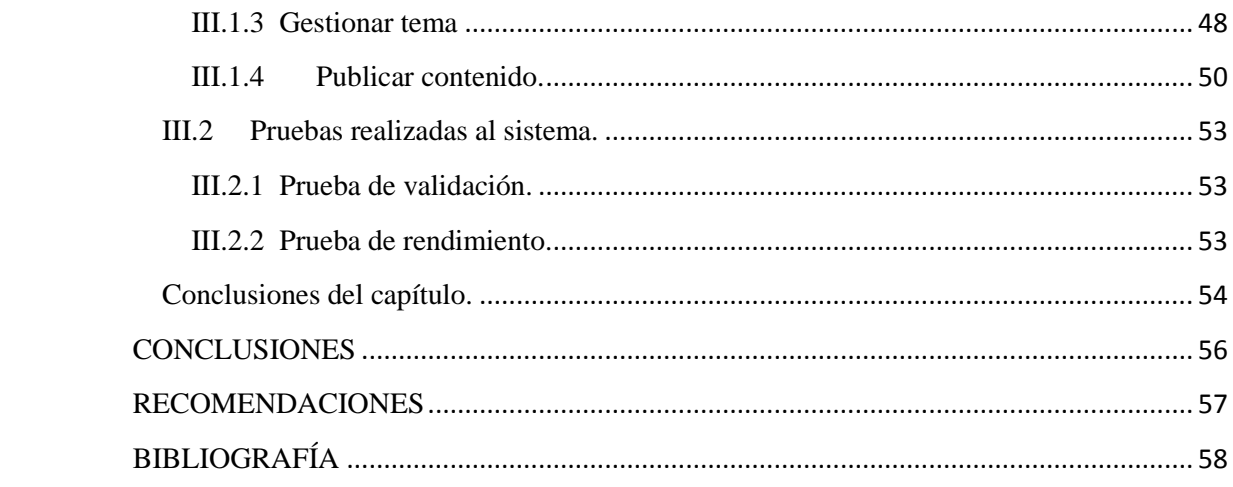

*INTRODUCCIÓN*

#### <span id="page-9-0"></span>**INTRODUCCIÓN**

La educación y los procesos de enseñanza-aprendizaje conforman un papel fundamental en el desarrollo de la sociedad, por lo cual deben estar vinculados con las tecnologías del momento en que se esté viviendo, con el único propósito de hacer llegar los conocimientos de una manera mucho más amena.

Con el transcurso del tiempo, el uso de las computadoras se ha hecho imprescindible en las universidades, debido a que educadores e investigadores se han empeñado en crear metodologías de enseñanza en la mayoría de las carreras, aprovechando así las facilidades que ella brindan; de ahí los términos Enseñanza Asistida por Ordenador (EAO), Enseñanza Basada en Ordenadores (EBO) [\(Área, 2004\)](#page-67-0) y definiciones como la publicada en [\(Fernández, 1998\)](#page-67-1), donde se plantea que la EAO es una *"…modalidad de comunicación indirecta entre alumno y profesor, que no se realiza por la línea más corta de la presencia física, sino describiendo un ángulo con un vértice en el ordenador"*.

Las Tecnologías de la Información y las Comunicaciones (TIC) son un conjunto de tecnologías que permiten la adquisición, producción, almacenamiento, comunicación y presentación de informaciones, en forma de voz, imágenes y datos contenidos en señales de naturaleza acústica, óptica o electromagnética [\(Kofi, 2003\)](#page-67-2). El desarrollo de las TIC ha posibilitado la transformación de los medios y métodos de enseñanza contribuyendo a crear una enseñanza más dinámica y participativa; donde los contenidos puedan ser accedidos de forma rápida y personalizada por creadores y consumidores.

El avance de las tecnologías ha permitido la difusión de contenidos de manera inimaginable hasta hace apenas unos años, destacándose las relacionadas con la creación de aplicaciones Web que posibilitan compartir información fácilmente a través de las redes. La utilización de estas aplicaciones resulta muy útil, entre otras cosas: por el ahorro en tiempo de trabajo, no presentan problemas de compatibilidad ni ocupan espacio de almacenamiento local, permiten actualizaciones inmediatas, el consumo de recursos es mínimo dado que gran parte de la aplicación está en algún servidor remoto (lo que hace que los datos sean menos vulnerables a los virus), son multiplataforma, portables, etc.

### *INTRODUCCIÓN*

Debido al avance logrado ha sido necesaria la creación de comunidades de desarrolladores de software para la web, las cuales han favorecido el desarrollo de varios lenguajes script como PHP, JavaScript y CSS, además se ha facilitado el trabajo con las aplicaciones web a partir de la creación de los frameworks que facilitan la creación de las aplicaciones.

Los Sistemas Manejadores de Contenidos (CMS del inglés Content Manager System), se usan para administrar y manejar los contenidos de sitios web. Existen diversos CMS, unos más versátiles que otros, entre los más populares se destaca el Joomla que ha tenido un uso importante en el desarrollo de sistemas EAO.

La Matemática es una disciplina muy importante que se estudia en casi todas las carreras universitarias. El colectivo del laboratorio de Informática Educativa de la Universidad Central "Marta Abreu" de Las Villas (UCLV) consciente del impacto que tiene esta materia en el desarrollo del pensamiento, ha elaborado el sistema "UniversiMat CD" con versiones desde la 1.0 hasta la 1.4, el cual fue utilizado fundamentalmente en las Sedes Universitarias; otro fue "UniversiMat Web" implantado en la UCLV, brindando a estudiantes y profesores la posibilidad de usar contenidos matemáticos digitales almacenados en diversos formatos; además de éstos se destacan: "Docente Web" como entorno para la docencia, "WebMath" que constituyó un sitio para el aprendizaje de la Matemática en línea y "Matemática Site", "Math" y "Math Tesis" centrados solo en temas específicos de la matemática.

A pesar que a los productos mencionados anteriormente se le reconocen sus aportes prácticos, en ellos no se tuvieron en cuenta todos los contenidos matemáticos que se estudian en la universidad, ni se hizo uso de las facilidades que brinda la Web actual. En un análisis realizado a "UniversiMat Web" [\(del Toro Domínguez, 2013\)](#page-67-3) se destacan como limitantes:

"*Está implementado la interacción con los contenidos de gran parte de los núcleos temáticos de la Matemática estudiada en la universidad pero faltan algunos importantes.*

*1. Los contenidos publicados están organizados y dirigidos hacia algunas carreras específicas, y al surgir cambios en los planes de estudios dicha organización queda obsoleta.*

- *2. La información es mostrada en la forma tradicional: contenidos matemáticos actualizados orientados a carreras específicas, todavía no explotan totalmente las potencialidades de las tecnologías modernas basadas en Web.*
- *3. Las peticiones al servidor se realizan de manera sincrónica en algunos casos lo que ejecuta la recarga de la página en su totalidad requiriendo más recursos del servidor y ralentizando las respuestas del mismo.*
- *4. La documentación del sistema es insuficiente y no permite realizar correctamente un proceso de reingeniería, o un proceso de ingeniería inversa."*

A partir de la situación expuesta anteriormente y las dificultades encontradas en los sistemas informáticos analizados, nos proponemos como **objetivo general**:

 - Diseñar e implementar el módulo de Álgebra Lineal en el entorno "Universimat Web 2.2"<sup>[1](http://universimat.uclv.edu.cu/)</sup> haciendo uso de las tecnologías modernas de la Programación Web Avanzada como HTML5 y Ajax.

A partir de un análisis del objetivo general se derivan los siguientes **objetivos específicos**:

- Incrementar las funcionalidades asincrónicas de la aplicación.
- Crear aplicaciones matriciales para la corrida en línea.
- Implementar el Modelo Vista Controlador para las aplicaciones creadas.

Como **preguntas de investigación** nos planteamos:

- 1- ¿Es posible la creación de un módulo que complete el entorno "Universimat Web2.0" y favorezca a su vez, el aprendizaje del Álgebra Lineal en la Universidad?
- 2- ¿Qué elementos de la Web hacen posible la creación de un entorno para el aprendizaje del Álgebra Lineal?
- 3- ¿Cómo incluir el asincronismo en las aplicaciones que favorezcan el aprendizaje del Álgebra Lineal?

### *INTRODUCCIÓN*

#### <span id="page-12-0"></span>**Justificación**

Las carreras técnicas que se estudian en la universidad, de manera tradicional han confrontado y aún presentan problemas con el aprendizaje de las matemáticas, con el fin de contribuir a la solución de esta dificultad se han implementado diversas herramientas que no han tenido en cuenta todos los contenidos que se imparten en las diferentes asignaturas de Matemática en la universidad o no han logrado al máximo los objetivos propuestos. Es por esto que se retoma esta vez el uso de la web moderna con nuevos recursos que permitan ayudar a resolver estos problemas.

El presente trabajo de diploma dispone de tres capítulos, los cuales se encargan de dar cumplimiento a los objetivos propuestos. El Capítulo I aborda el tema sobre las tendencias de la web y su similitud con las aplicaciones de escritorio actuales, el Capítulo II brinda información acerca de toda la ingeniería utilizada en UniversiMat Web 2.2, y el Capítulo III muestra los resultados logrados con la aplicación.

<span id="page-13-0"></span>La Web actual, en especial la 2.0, dados los avances tecnológicos incluidos, constituye un espacio que permite a los usuarios compartir información, siendo los receptores finales los propios usuarios. El desarrollo de la Web 2.0 continúa experimentando cambios importantes en los últimos tiempos, estos son asimilados por los entornos donde se aplique en intercambiar servicios, realizar transacciones comerciales, ventas de productos, etc. Una línea donde precisamente es aplicable es en la creación de sitios web relacionados con la educación. En el presente capítulo se expone la forma en que se han utilizado las diversas técnicas, tecnologías y lenguajes de la Web 2.0 o Web actual en la implementación de un sitio dedicado a favorecer el aprendizaje de la Matemática Universitaria.

#### **I.1 Evolución histórica de la Web.**

<span id="page-13-1"></span>En 1989 surge el lenguaje de programación HTML, utilizado para la confección de documentos y en 1990 nació el primer cliente Web, de la mano de Tim Berners-Lee el inventor del hipertexto (Del Toro, y otros, 2012), a partir de lo cual lograron los científicos de todo el mundo publicar sus investigaciones y resultados a través de hipertextos e imágenes subidas a una computadora conectada a la red todo el día, para que las personas pudieran entrar en ella en cualquier momento; esta web fue diseñada para la lectura humana, ya que solo podía especificar como se presenta la información, a esa etapa en la vida de la web se le llamó "Web de los datos o Web 1.0". La **"**Web 2.0 o Web de las personas", ha sido reconocida por su connotación social, el Internet de la interacción, contribución y comunicación, continuando con la "Web 3.0" que se conoce como la web del tiempo y el espacio, ya que el contenido es experimentado a través de conexiones íntimas entre el mundo real y la web, esta etapa consiste en la tercera generación de servicios en Internet, lo que se denomina "Web Inteligente", la cual reúne servicios como web semántica, microformatos, minería de datos, sistemas

recomendadores, búsquedas utilizando lenguaje natural y tecnologías de inteligencia artificial [\(Oliva, 2007-2008\)](#page-67-4).

Esta investigación está dirigida con especial atención al estudio de las características relacionadas con la Web 2.0, debido a que se enfocan en la forma de creación de los contenidos y poseen una línea participativa para captar la atención de sus receptores. Según [\(Domínguez, 2013\)](#page-67-5) dentro de sus principales características se pueden citar: *"posee escalabilidad redituable, está constantemente en versión de prueba ´Beta´, favorece el trabajo colectivo, permite aprovechar la inteligencia colectiva y se le otorga al usuario el rol de colaborador, no de lector pasivo"*.

#### **I.1.1 Tecnologías y principios de la web 2.0.**

<span id="page-14-0"></span>En la Web 2.0 se destaca la estructuración de la información como una "conversación" y no como una "lectura", así como la separación entre forma y contenido. Existen elementos que son facilitados por la utilización de tecnologías como CSS (Cascading Style Sheets), XHTML (Extensible Hypertext Markup Language) válido semánticamente, microformatos, técnicas de desarrollo de Rich Internet Aplication (RIA, aplicaciones de Internet enriquecidas), ejemplo: AJAX (Asynchronuos JavaScript And XML), Java Web Stara, XUL ( XML-based User interface Language), sindicación y agregación de datos RSS(Really Simple Syndication).

Otro elemento clave en la infraestructura de la Web 2.0 es la utilización de protocolos de mensajes, los más usados: RESTYful y SOAP. REST, indica el tipo de invocación a un servicio web donde el cliente transfiere el estado de todas las transacciones. SOAP depende del servidor para retener la información. En ambos casos se accede a los servicios mediante una interfaz que puede estar personalizada, pero existen algunas interfaces estandarizadas para servicios específicos como es el caso de los blogs. AJAX, es uno de los elementos de la web 2.0 que posibilitan la creación de RIA.

### **I.2 Tecnologías utilizadas en el desarrollo del entorno UniversiMat Web 2.2 en el módulo Álgebra Lineal.**

<span id="page-15-0"></span>A partir de aquí se describen las características necesarias en el proceso de selección de las tecnologías a utilizar en la solución propuesta y las ventajas que estas brindan para el desarrollo de aplicaciones Web. Además se tratan las herramientas con las que está construido el CMS Joomla y la capacidad de integración con otras herramientas que presenta.

#### **I.2.1 Lenguajes de programación usados en UniversiMat Web 2.2.**

<span id="page-15-1"></span>Cuando se va a realizar una aplicación Web hay que tener presente los objetivos que se propone la aplicación final, lo cual incide directamente en la selección de los lenguajes y las tecnologías a utilizar.

#### **I.2.1.1 HTML.**

Para definir la estructura de las páginas a ser visualizadas del lado del cliente se utiliza el lenguaje HTML ó Lenguaje de Marcas de Hipertexto (*Hipertext Marked Lenguage*, por sus siglas en inglés) en su versión 4.0. Como Joomla permite la integración con la versión 5.0 y define nuevos elementos para mejorar el manejo de estructuras, videos y gráficos, la implementación del módulo de Álgebra Lineal utiliza esa versión.

HTML es un lenguaje de programación que se utiliza para el desarrollo de páginas de Internet. HTML 5 es la actualización de HTML, el lenguaje en el que es creada la web. HTML 5 también es un término de marketing para agrupar las nuevas tecnologías de desarrollo de aplicaciones web: HTML 5, CSS3 y nuevas capacidades de Javascript.

La versión anterior y más usada de HTML, es HTML 4, que carece de las características necesarias para la creación de aplicaciones modernas. El uso fuerte de Javascript ha ayudado a mejorar esto, gracias a frameworks como jQuery,**1** jQuery UI**2**, Sproutcore**3**, entre otros.

Flash en especial ha sido usado en reemplazo de HTML para desarrollar web que superan las habilidades de un navegador: audio, video, webcams, micrófonos, datos

binarios, animaciones vectoriales, componentes de interfaz complejos, entre muchas otras. En estos momentos HTML 5 es capaz de hacer esto sin necesidad de *plugins* y con una gran compatibilidad entre navegadores [\(Vega, 2011\)](#page-68-0).

#### **I.2.1.2 XML.**

El Lenguaje de Marcas Extensible (XML) no es en sí una ontología pero hereda del metalenguaje RDF que si lo es [\(Guerra, 2009\)](#page-67-6), consiste en una simple plataforma estándar independiente para la descripción de datos dentro de un formato estructurado. Este permite etiquetar los datos con nombres descriptivos y las aplicaciones computacionales pueden entenderse como el conjunto de diferentes piezas de datos.

XML ofrece la libertad de definición de lenguajes propios para definir datos. Con este nuevo lenguaje el número de aplicaciones, de personas y de empresas que están adoptando XML continúa creciendo. La tecnología de servicios web basadas en XML es una de las más visibles de hoy y las aplicaciones hechas con ella son capaces de comunicarse de forma estandarizada por encima de Internet. Con casi 30 años liderando la historia de su creación, XML tiene el poder de ser el precursor original detrás de la generalización de las marcas visualizadas [\(Richards, 2006\)](#page-68-1).

### **I.2.1.3 GML.**

XML puede trazar su ruta a partir de 1969. El proyecto involucraba la integración de la edición de texto, recuperación de información y traducción de documentos. El problema de todo esto consistía en que cada aplicación requería de diferentes marcas. Goldfarb, Ed Mosher y Ray Lorie dieron inicio a lo que luego sería Lenguaje de Marcas Generalizado (GML). El nombre fue puesto por las iniciales de sus creadores, y de aquí el lenguaje de marcas para acuñar el término marcado.

La propuesta de GML fue describir la estructura de un documento usando etiquetas, permitiendo la recuperación de diferentes partes del texto mientras separa el formato del documento a partir de su contenido, así el mismo documento podría ser utilizado fácilmente entre diferentes aplicaciones y sistemas. Estos diferentes sistemas usan sus

propios comandos de procesamiento en base a las etiquetas encontradas dentro del documento. GML fue nombrado oficialmente en 1973.

#### **I.2.1.4 PHP.**

Para la programación del lado del servidor se utiliza el lenguaje interpretado PHP en su versión 5.3.1. Es un lenguaje de propósito general ampliamente usado, diseñado especialmente para el desarrollo Web y puede ser embebido dentro del código HTML. Las aplicaciones Web construidas con este lenguaje pueden ser desplegadas en la mayoría de los servidores y en casi todos los sistemas operativos y plataformas. Dentro de sus principales características se encuentran que posee bibliotecas de código que permiten realizar conexiones a servidores de bases de datos como: MySQL, PostgresSQL, Oracle, MS SQL Server, Sybase, mSQL y Informix.

PHP es conocido como un [lenguaje de programación](zim://A/A/Lenguaje%20de%20programaci%C3%B3n.html) [interpretado,](zim://A/A/Lenguaje%20de%20programaci%C3%B3n%20interpretado.html) creado con el objetivo de diseñar [páginas web](zim://A/A/P%C3%A1gina%20web.html) [dinámicas.](zim://A/A/Contenido%20din%C3%A1mico.html) Se utiliza fundamentalmente en la interpretación del lado del servidor (*server-side scripting*), pero además puede usarse desde una interfaz de [línea de comandos](zim://A/A/L%C3%ADnea%20de%20comandos.html) o en la creación de otros tipos de programas incluyendo aplicaciones con [interfaz gráfica.](zim://A/A/Interfaz%20gr%C3%A1fica%20de%20usuario.html)

Por otra parte la Programación Orientada a Objetos (POO) implica una nueva manera de pensar acerca de la forma en que se crean sus aplicaciones. Con el código de la POO es posible crear un modelo más cercano a las tareas del mundo real. En lugar de pensar en una aplicación como un hilo de control que pasa fragmentos de datos de una función a otra, un enfoque OOP permite modelar la aplicación como un conjunto de objetos que se encargan de colaborar de forma independiente algunas actividades. Los conceptos de clases y objetos, así como las formas en que se pueden aprovechar estas ideas en el desarrollo de software, son las ideas fundamentales detrás de la programación orientada a objetos. Esto es, en cierto sentido, lo contrario de la programación de procedimiento, la cual usa funciones y estructuras de datos globales.

En los últimos años, PHP se ha convertido en la plataforma web más extendida en el mundo, así lo demuestra su funcionamiento en más de un tercio de los servidores

web en el planeta. El crecimiento que ha alcanzado PHP no se considera sólo cuantitativo, sino también cualitativo. Muchas empresas utilizan PHP para administrar sus negocios-aplicaciones críticas, lo que permite crear nuevos puestos de trabajo y aumentar la demanda para los desarrolladores de PHP. La versión 5 asegura una promesa aún mayor.

Una de las características más importante de la versión 5 de PHP es que no afecta el código, ella afecta el rendimiento de PHP. El procesador Zend que no es más que el que da poder a PHP, ha sido perfeccionado de forma significativa y como resultado ha logrado correr programas en PHP 5 orientados a objetos de manera más rápida y eficiente.

La programación orientada a objetos en PHP constituye un mayor foco en PHP 5 [\(Valade, 2004\)](#page-68-2). La creación y uso de los objetos permite corridas más rápida, ya que muchas características orientadas a objetos han sido añadidas, así como han sido introducidas nuevas excepciones. Los programadores que prefieren programar orientado a objetos son mucho más afortunados con PHP 5. Con esta nueva versión los nombres de los programas cambiaron, por ejemplo en este caso PHP para la Web es llamado php-cgi, el cual es almacenado en el directorio donde es instalado PHP.

PHP 5 añade soporte para MySQL 4.1, sin embargo ese soporte para MySQL no viene incluido con PHP 5 por defecto. El soporte para MySQL 4.0 o MySQL 4.1 debe estar especificado cuando PHP es instalado. PHP 5 incluye soporte por defecto a SQLite, que proporciona métodos rápidos y fáciles para datos almacenados y recuperados en archivos.

Como se puede ver, un enfoque orientado a objetos da algunas ventajas sobre la programación de procedimiento y, con la nueva implementación de apoyo OO en PHP 5, algunas mejoras de rendimiento [\(Gutmans, 2004\)](#page-67-7).

PHP 5 debe mantener e incluso aumentar el liderazgo de PHP en el mercado de desarrollo web. No sólo revoluciona y apoya el PHP orientado a objetos, sino también contiene muchas nuevas características que la convierten en la última plataforma de

desarrollo web. La funcionalidad de XML en PHP es sobrescrita, PHP 5 lo pone a la par con otras tecnologías web en algunas zonas y se adelanta en otras, sobre todo debido a la nueva extensión SimpleXML que hace que sea ridículamente fácil de manipular documentos XML. Además, la nueva SOAP, MySQL, y la variedad de otras extensiones son hitos importantes en apoyo de PHP para tecnologías adicionales.

#### **I.2.2 Tecnología utilizada para el diseño del sitio UniversiMat Web 2.2.**

<span id="page-19-0"></span>Hoy en día la Web ha tomado un gran auge, por lo que los desarrolladores crean nuevas tecnologías para que su diseño sea más atractivo a los usuarios.

#### **I.2.2.1 CSS.**

Para el diseño de las páginas a visualizar se utilizan las Hojas de Estilo en Cascada (CSS, por sus siglas en inglés) en su versión 3.0, permitiendo utilizar en el modelo de caja para el formateo visual nuevas propiedades tales como: definir el radio de las esquinas de los elementos, definir sombras, utilizar fuentes de texto como imágenes mejorando el rendimiento, entre otras. Además posee integración con el Framework de diseño Bootstrap (Twitter, 2011), el cual permite crear un diseño adaptativo (*responsive*, en inglés) a distintas resoluciones de pantalla, ideal para lograr una visualización correcta en dispositivos móviles.

CSS es creado con el propósito de controlar el aspecto o presentación de los documentos electrónicos escritos en HTML y XHTML, es la mejor forma de separar la estructura de un documento y su presentación, siendo imprescindible para crear páginas web complejas.

Al ser separadas la definición de los contenidos y la definición del aspecto, CSS presenta varias ventajas y obliga a crear documentos HTML/XHTML bien definidos y con significado completo (conocidos como *"documentos semánticos"*), también mejora la accesibilidad del documento, permite la reducción de la complejidad de su mantenimiento y posibilita visualizar el mismo documento en infinidad de dispositivos diferentes.

Cuando se crea una página web, se utiliza en primer lugar el lenguaje HTML/XHTML para marcar los contenidos, designando así la función de cada elemento dentro de la página: párrafo, titular, texto destacado, tabla, lista de elementos, etc.

Una vez que los contenidos son creados, se utiliza el lenguaje CSS para definir el aspecto de cada elemento: color, tamaño y tipo de letra del texto, separación horizontal y vertical entre elementos, posición de cada elemento dentro de la página, etc. [\(Eguíluz](#page-67-8)  [Pérez, 2008\)](#page-67-8).

#### **I.2.2.2 Evolución histórica de CSS.**

Las hojas de estilos en cascada aparecieron alrededor del año 1970. Una vez creado el lenguaje de etiquetas SGML, se notó la necesidad de definir un mecanismo capaz de aplicar de manera consistente diferentes estilos a los documentos electrónicos.

El gran impulso que obtuvieron estos lenguajes de hojas fueron producto de la popularidad de Internet y el crecimiento exponencial del lenguaje HTML para la creación de documentos electrónicos. La guerra de navegadores y la falta de un estándar para la definición de los estilos dificultaban la creación de documentos con la misma apariencia en diferentes navegadores.

El organismo W3C (World Wide Web Consortium), que era el encargado de crear todos los estándares relacionados con la web, fue quien propuso la creación de un lenguaje de hojas de estilos específico para el lenguaje HTML, presentándose así nueve propuestas. Las dos propuestas que se tuvieron en cuenta fueron la CHSS (*Cascading HTML Style Sheets*) y la SSP (*Stream-based Style Sheet Proposal*).

Las propuestas CHSS realizada por Håkon Wium Lie y SSP por Bert Bos se unieron entre finales de 1994 y 1995 para definir un nuevo lenguaje que tomaba lo mejor de cada una y lo llamaron CSS (*Cascading Style Sheets*).

En 1995, el W3C debido al desarrollo y estandarización de CSS lo añadió a su grupo de trabajo de HTML. A finales del próximo año el W3C publicó la primera recomendación oficial, conocida como "CSS nivel 1".

A inicios de 1997, el W3C toma la decisión de separar los trabajos del grupo de HTML en tres secciones: el grupo de trabajo de HTML, el grupo de trabajo de DOM y el grupo de trabajo de CSS. El 12 de Mayo de 1998, el grupo de trabajo de CSS publica su segunda recomendación oficial, conocida como "CSS nivel 2". Hoy en día los navegadores utilizan la versión CSS 2.1. La siguiente recomendación de CSS, es conocida como "CSS nivel 3.

La adopción de CSS por parte de los navegadores ha requerido un largo período de tiempo. En el año 1996 cuando se publicó CSS 1, Microsoft lanzó su navegador Internet Explorer 3.0, que disponía de un soporte bastante reducido de CSS. El primer navegador con soporte completo de CSS 1 fue la versión para Mac de Internet Explorer 5, que se publicó en el año 2000.

Dentro de las plantillas para sitios Web propuestas por Joomla se encuentra una nombrada "*protostar*", la cual está programada completamente utilizando Bootstrap. Esta plantilla posee una arquitectura en la cual están definidas las posiciones donde se mostrarán los módulos del sitio. Los componentes para la visualización de los contenidos están definidos de forma adaptativa y poseen un diseño fácil de analizar y modificar.

#### **I.2.3 Sistema manejador de contenidos y su integración con otras tecnologías.**

<span id="page-21-0"></span>La actividad base de la problemática planteada es la gestión de contenidos de Matemática, por lo que lo más conveniente ha sido la utilización de un Sistema Manejador de Contenidos (CMS, por sus siglas en inglés) para el desarrollo de la solución. Un CMS es una herramienta que permite a un editor crear, clasificar y publicar cualquier tipo de información en una página web, ellos trabajan generalmente contra una base de datos [\(Álvarez, 2008\)](#page-66-1).

Existen varios CMS, entre ellos podemos citar:

- Vignette: Es el primer CMS comercial que apareció en el mercado, es un sistema comercial por lo que es muy caro.

- Drupal: Es muy popular, gratuito y *open source.* Creado en PHP y puede utilizar varias bases de datos, por defecto MySQL.

- Mambo: Creado en PHP, es libre y gratuito.
- Joomla!: Creado en PHP, de código libre, sucesor del Mambo.
- Wordpress: Surge para crear blogs, es el más utilizado, creado en PHP.
- OsCommerce: De código libre.

Analizando los criterios de selección de CMS (Alonso, 2011) y la adaptabilidad de los CMS a dicha problemática, además de tener en cuenta las características de cada uno, se decide utilizar el CMS Joomla en su versión 3.0 para dar solución al problema en cuestión, describiendo a continuación las características tomadas en cuenta para la selección.

#### **I.2.3.1 Software libre y multiplataforma.**

Por las políticas de Cuba sobre la migración a software libre para garantizar la soberanía tecnológica, esta fue la primera característica de CMS a tener en cuenta. Joomla es publicado bajo la licencia GNU GPL v2 (Joomla, 2012c), lo que lo convierte en una plataforma considerable en la creación de aplicaciones Web de carácter no comercial.

#### **I.2.4 Tecnologías modernas que favorecen el dinamismo en las páginas web.**

<span id="page-22-0"></span>Para enriquecer el dinamismo en las páginas Web se utilizan varias tecnologías muy eficaces y modernas, las utilizadas en UniversiMat Web 2.2 se explican a continuación.

#### **I.2.4.1 JavaScript.**

Para lograr páginas Web dinámicas se utiliza el lenguaje JavaScript, con el cual los desarrolladores logran crear pantallas con alto grado de interactividad, permitiendo su actualización tras la ocurrencia de un evento del sistema o generado por el usuario. Además de permitir la integración con bibliotecas de código para presentación como jQuery y ExtJS, que brindan mecanismos más intuitivos para manejar las páginas Web.

JavaScript es un lenguaje de script multiplataforma [cross-platform] orientado a objetos, utilizado para añadir interactividad a las páginas Web. Un script de JavaScript es un programa que está contenido internamente en una página HTML o reside en un fichero externo, es un lenguaje pequeño y ligero; no es útil como un lenguaje independiente, más bien está diseñado para una fácil incrustación en otros productos y aplicaciones, tales como los navegadores Web [\(Martínez, 2012\)](#page-67-9).

A pesar de los nombres, JavaScript y Java no tienen nada que ver entre sí. Java es un lenguaje de programación avanzada presentado y comercializado por Sun Microsystems, JavaScript es un lenguaje en un formato mucho más liberado. Con Java, siendo un descendiente de los lenguajes de programación C y C++, los programadores pueden crear aplicaciones completas y dispositivos electrónicos de consumo de control.

Por otra parte, cuando la empresa informática Netscape añadió algunas habilidades básicas de *scripting* en su navegador *Web Navigator,* Java estaba recibiendo galardones por los próximos grandes logros en la informática. La gran diferencia entre los lenguajes de programación JavaScript y Java no se detuvo debido a la genialidad de marketing de Netscape.

JavaScript es capaz de crear una interfaz de usuario activa, que permite a los usuarios, mientras navegan en las diferentes páginas, dar su opinión a través de información válida. JavaScript brinda la posibilidad de crear páginas HTML personalizadas sobre la marcha, es decir, en función de las acciones que el usuario adopte.

JavaScript es un lenguaje del lado del cliente, por lo que presenta algunas limitaciones incorporadas, principalmente por razones de seguridad, entre ellas: no permite la lectura o escritura de archivos en los equipos cliente, no permite la escritura de archivos en servidores, no puede cerrar una ventana que no se ha abierto y no puede leer la información de una página web abierta que vino de otro servidor [\(Negrino, 2006\)](#page-67-10).

#### **I.2.4.2 AJAX.**

Además de las tecnologías mencionadas anteriormente también se tiene en cuenta Ajax, acrónimo de *Asynchronous JavaScript And XML* (JavaScript asíncrono y XML), que es una técnica de desarrollo web, creada con el objetivo de crear aplicaciones interactivas o RIA (*Rich Internet Applications,* en inglés). Estas aplicaciones se ejecutan en el cliente, es decir, en el navegador de los usuarios al mismo tiempo de mantener la comunicación asíncrona con el servidor en segundo plano. De esta manera se hace posible realizar cambios sobre las páginas sin necesidad de recargarlas, significando esto el aumento de la interactividad, velocidad y usabilidad en las aplicaciones.

Ajax es una tecnología asíncrona, en el sentido de que los datos adicionales se requieren al servidor y se cargan en segundo plano sin interferir con la visualización ni el comportamiento de la página. JavaScript es el lenguaje interpretado (*scripting language*) en el cual normalmente se efectúan las funciones de llamada de Ajax, mientras el acceso a los datos se realiza mediante XMLHttpRequest, objeto disponible en los navegadores actuales. En cualquier caso, no es necesario que el contenido asíncrono esté formateado en XML.

De esta forma, con la tecnología Ajax, se introduce una nueva capa que permite una mayor interactividad con el usuario; permitiendo de ese modo, llegar a diferenciarse del modelo común de diseño de páginas web (2010).

El uso de AJAX en aplicaciones Web ha permitido crear interfaces de usuario que simulan los programas de escritorio y adquieren los niveles de interacción deseados en este tipo de software, ya que propone la creación de una capa o motor para la ejecución de las peticiones al servidor. Las peticiones que en el modo tradicional se realizan de manera directa, recargando páginas completas hospedadas en un servidor Web, con este nuevo modelo se realizan mediante el lenguaje JavaScript al motor de AJAX*,* logrando más rapidez en el proceso de actualización de las páginas, intercambiando entre el cliente y el servidor la menor cantidad de datos posible y realizando este intercambio de manera invisible para el usuario, influyendo esto positivamente en la velocidad,

interactividad y usabilidad de las páginas. El núcleo del motor de AJAX es el objeto *XMLHttpRequest o ActiveXObject* en dependencia del navegador Web*,* que posibilita el envío/recibo de datos sin necesidad de actualizar este último*.*

#### **I.2.4.3 Consideraciones acerca del rendimiento de representación de AJAX.**

Uno de los puntos más importantes a tener en cuenta cuando se necesita mejorar el rendimiento de una aplicación Web, son los involucrados con el tiempo de respuesta del servidor Web a las peticiones realizadas desde los ordenadores clientes. Por lo que además de optimizar el servidor en cuanto a compilación, indexación de bases de datos y administración de la memoria; se debe prestar atención también a los aspectos relacionados con la codificación de las páginas, los cuales se presentan a continuación (López, 2007).

Teniendo como referencia a [\(del Toro Domínguez, 2013\)](#page-67-11):

- Poner los enlaces a ficheros CSS al inicio: Existen tres maneras tradicionales de escribir las reglas de estilo de los componentes de las páginas, ellas son: directo sobre el elemento, dentro de la página usando una etiqueta "<style>" o que sean definidas en un fichero externo y enlazarlas en el encabezado "<head>" de la página, usando una etiqueta "<link>". Pudiera tomarse en cuenta como cuarta una combinación de las tres anteriores. Siempre que sea posible y que así lo considere el autor, se debe utilizar la tercera variante.
- Poner los scripts al final: Tener los enlaces a ficheros de scripts al final de la página hace posible que los procesos de visualización (render, en inglés) y descarga se ejecuten con cierto grado de paralelismo.
- Evitar el abuso de la escritura de reglas CSS: Está el inconveniente de que no todos los navegadores interpretan las reglas de la misma manera y podrían ser reevaluadas cada vez que ocurra un evento de redimensionamiento, desplazamiento (scrolling, en inglés) o movimiento del mouse.

- Archivos JavaScript y CSS externos: Una vez que se escribe todo el script y las reglas de estilo en ficheros independientes, se pueden almacenar en la memoria caché del navegador del usuario.
- Minimizar la cantidad de líneas de código JavaScript: Reduce el tamaño y peso de los ficheros, lo que permite que se carguen más rápido.
- Evitar re-direccionamientos innecesarios: Una mala opción es usar directivas de enrutamiento para solicitar imágenes, script, entre otros.
- Programar peticiones asíncronas al servidor: No se deben realizar peticiones asíncronas al servidor en las que se solicite la recarga de una página completa, a no ser que se pretenda mostrar una página dinámicamente dentro de un elemento "<iframe>".

### **I.2.4.4 ¿Cuándo usar AJAX?**

- Conformación o modificación dinámica de formularios: Se utiliza cuando se necesita reconstruir un formulario o cargar zonas de este, luego de la ocurrencia de un evento desencadenado por el usuario.
- Comunicación instantánea usuario-usuario: Cuando es necesario crear funcionalidades como las presentes en un chat o en un sistema de notificaciones.
- Votaciones y calificaciones: Cuando se hace necesario que el usuario emita su criterio sobre una información (expresado mediante la selección de un elemento) sin que ocurra un re-direccionamiento del sitio Web.
- Manipulación y filtrado de datos: Cuando se hace importante crear funcionalidades similares al filtrado de las provincias (estados, en otros países) dependiendo del país seleccionado.
- Autocompletamiento en campos de texto: Cuando se pretende crear un buscador que filtre automáticamente el criterio de búsqueda introducido por el usuario, o en funcionalidades de selección similares.

- *¿Cuándo no usar AJAX?*
- Formularios sencillos: AJAX no aporta nada si no se requieren manejo de interfaces ni cambios en su estructura e información.
- Menús de navegación básicos: Los menús de navegación no cambiarán tras un evento desencadenado por el usuario, por lo que no es necesario utilizar AJAX.
- Actualización en más de la mitad de la estructura de una página que requiera datos de la base de datos: Si después de la acción de un usuario va a cambiar la mayor parte de la página, incluyendo estructura y datos, ¿Por qué hacer una petición asíncrona?
- Modificaciones dinámicas solo para la estructura de una página: Para el manejo de las interfaces de usuario existen JavaScript, XHTML, DOM, y otras bibliotecas de clases especializadas en esto. Por tanto, se debe analizar si la modificación puede lograrse sin necesidad de realizar una petición al servidor.

#### **I.2.4.5 jQuery.**

Además de las tecnologías presentes en Joomla, se hizo necesario agregar otras para lograr los niveles de interacción entre usuarios y manejo de interfaces deseados. Esto fue lo que llevó al autor a integrar al CMS la biblioteca de código JavaScript nombrada jQuery, la cual permite simplificar la manera de interactuar con los documentos HTML, manipular el Modelo de Objetos del Documento (DOM, por sus siglas en inglés), manejar eventos, desarrollar animaciones y agregar interacción con la tecnología AJAX a las páginas Web. Esta biblioteca presenta varias ventajas, dentro de las que se destaca que posee recursos para acceder a los elementos de las páginas Web, mediante la definición de selectores para reglas de estilo.

jQuery es creada inicialmente por John Resig, que facilita el acceso a los elementos del DOM. jQuery presenta una gran potencia con facilidades mucho mayores que sus competidores. Está compuesto por un único fichero JavaScript que contiene las funcionalidades comunes del DOM, eventos, efectos y Ajax. Una de las características

principales que presenta esta biblioteca es que permite cambiar el contenido de una página web, sin necesidad de recargarla, mediante la manipulación del árbol DOM y peticiones Ajax.

Es software libre y de código abierto, posee un doble licenciamiento bajo la Licencia MIT y la Licencia Pública General de GNU v2, permitiendo su uso en proyectos libres y privativos [\(Martínez, 2012\)](#page-67-9).

#### **I.2.4.6 ¿Por qué usar jQuery?**

Es conveniente su uso debido a que es un producto serio, estable, bien documentado y con un gran equipo de desarrolladores responsables de la mejora y actualización del marco de trabajo. Algo interesante es la gran comunidad de creadores de *plugins* o componentes, lo que hace fácil encontrar soluciones ya creadas en jQuery para implementar asuntos como interfaces de usuario, galerías, votaciones, efectos diversos, los cuales serán de mucha utilidad y comodidad en el desarrollo de la investigación.

JQuery es una herramienta importante a la hora de desarrollar efectos dinámicos, Ajax, interacción, interfaces de usuario avanzadas, entre otros; sin necesidad de complicarse con los niveles más bajos del desarrollo, porque muchas funcionalidades ya están implementadas, o bien las bibliotecas del marco de trabajo permitirán realizar la programación mucho más rápida y libre de errores [\(Martínez, 2012\)](#page-67-9).

jQuery es estable, posee una amplia documentación y cuenta con una comunidad de creadores de componentes, lo cual posibilita encontrar soluciones para implementar tareas comunes como la creación de interfaces de usuario, galerías de imágenes y videos. Posee un conjunto amplio de funciones que permiten manejar de manera asíncrona las peticiones al servidor, facilitando a los desarrolladores utilizar en una forma más intuitiva el conjunto de tecnologías conocido como AJAX (Murphey, 2012) (jQuery, s.f.).

#### **I.2.5 Sistema Gestor de Bases de Datos (SGBD).**

<span id="page-29-0"></span>Joomla, en sus versiones 3.0 o superiores permite ser desplegado sobre los SGBD MySQL y PostgreSQL. Una gran parte de las soluciones de software con fines docentes que necesitan garantizar la persistencia de los datos lo hacen utilizando estos SGBD. Para esta propuesta se decide desplegar el CMS utilizando MySQL debido a que es relacional, rápido, sólido y flexible, siendo idóneo para la creación de bases de datos con acceso desde páginas Web dinámicas, así como para la creación de soluciones que impliquen el almacenamiento de datos, posibilitando realizar múltiples y rápidas consultas. Es un sistema cliente/servidor, por lo que permite trabajar como servidor multiusuario y de subprocesamiento múltiple, o sea, cada vez que se crea una conexión con el servidor, este es capaz de establecer un proceso para manejar la solicitud del cliente, controlando así el acceso simultáneo de un gran número de usuarios a los datos y asegurando el acceso a usuarios autorizados solamente (MySQL, 2008).

#### **I.2.5.1 Características generales del SGBD MySQL.**

Joomla sigue una filosofía para la construcción incremental de una aplicación Web basada en complementos. Este CMS está dividido en dos grandes zonas: la zona pública (*FrontEnd*) (Joomla, 2011a) y la zona de administración (*BackEnd*) (Joomla, 2011b). Apoyados en esta idea sus desarrolladores hacen énfasis que a las extensiones que se desarrollen se les defina cuáles ficheros pertenecerán al *FrontEnd* y cuáles al *BackEnd*, ubicando en esta última los ficheros que ejecutan las tareas de configuración. Para la construcción del CMS se utilizaron patrones arquitectónicos y de diseño, convirtiéndolo en una herramienta de fácil mantenimiento, actualización y crecimiento. Dentro de los patrones de diseño utilizados se encuentra el Modelo Vista Controlador (MVC), la **figura I.1** muestra el diagrama propuesto por los desarrolladores de Joomla para dicho patrón. Sus extensiones (complementos) pueden ser instaladas o desinstaladas en el momento que se desee. Se encuentran varios tipos de extensiones, entre ellas los componentes, los módulos, las plantillas, los paquetes de idiomas y otros.

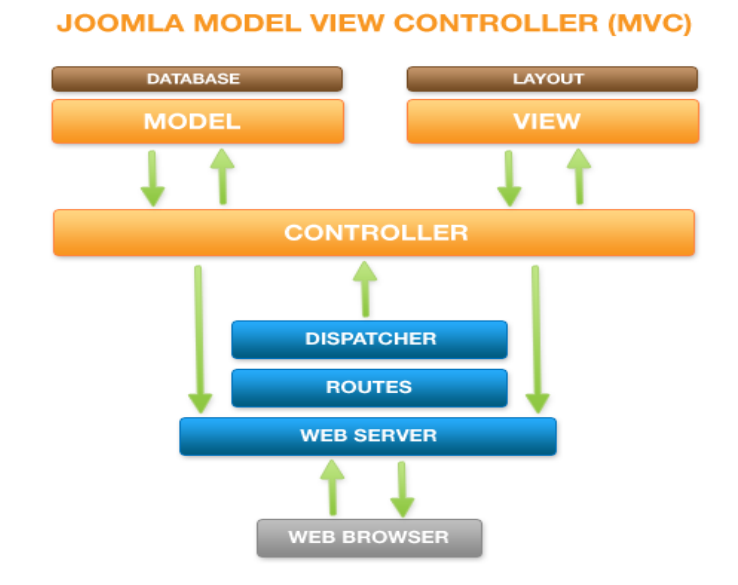

**Figura I.1.** Patrón Modelo Vista Controlador implementado en el CMS Joomla (Joomla, 2010).

#### **Conclusiones del capítulo.**

<span id="page-30-0"></span>Para dar solución al problema planteado, se hizo uso de todas las tecnologías mencionadas anteriormente, lo cual ha sido de gran importancia y a la vez de gran utilidad, así mismo como la vinculación de PHP 5, XML, JavaScript y CSS 3 con Ajax, debido a que forman una combinación perfecta a la hora de dar el carácter semántico de las aplicaciones Web 2.0 que existen hoy en día, lo cual se ha tomado como un elemento imprescindible en esta investigación.

<span id="page-31-0"></span>En el presente capítulo se modelan las ideas principales para el desarrollo de una aplicación Web, cuyo objetivo es ser utilizada en el proceso de enseñanza aprendizaje de la Matemática en la Universidad. La metodología de desarrollo de software *Rational Unified Process* (RUP sus siglas en inglés) es la seleccionada para dar la solución, la cual se lleva a cabo a través de diagramas, tales como los diagramas de casos de uso del sistema en el módulo de Álgebra Lineal, el diagrama de clases del diseño web y los de estado . Debido al avance tecnológico de la solución propuesta, comparado con la versión anterior conocida como UniversiMat Web 1.5 y las características de la Web 2.0 implementadas, se nombra a la versión actual UniversiMat Web 2.2.

#### <span id="page-31-1"></span>**II.1 Concepción de la solución.**

Con el propósito de lograr una solución factible, se estudia con profundidad el diseño de las versiones anteriores, así como los logros y las deficiencias de la versión 1.5 específicamente.

### <span id="page-31-2"></span>**II.1.1 Motivaciones para el desarrollo del módulo Álgebra Lineal.**

Debido a los avances tecnológicos actuales, la universidad se ha visto obligada mediante la innovación de los procesos de enseñanza-aprendizaje, a autorejuvenecerse. La nueva versión de UniversiMat constituye un ejemplo de lo planteado anteriormente, siendo dirigida a fomentar el aprendizaje de la Matemática, principalmente en las carreras técnicas, agropecuarias y económicas. En este sitio se publican diferentes recursos, tales como: medios audiovisuales e informáticos integrados, laboratorios virtuales, videos, libros, materiales complementarios y guías de estudio para indicar a los estudiantes los conceptos más importantes a tener en cuenta, así como los pre-requisitos para enfrentar el estudio de cada tema matemático de UniversiMat Web 2.2. Este sitio muestra sugerencias y propone ejercicios, además de permitir la descarga de manuales y asistentes matemáticos, provee información referente a estudiosos de la ciencia con el fin de motivar al estudio,

también presenta curiosidades sobre la historia y temas de Matemática Avanzada y Recreativa.

La obtención del conocimiento científico requiere que el sujeto cognoscente sea capaz de realizar en forma sistemática una abstracción formal, lo cual conlleva poder realizar operaciones concretas y formales desde el punto de vista psicológico. Desde este punto de vista aprender significa hacer por uno mismo, interiorizar una capacidad y conocimiento, integrar a las estructuras existentes del conocimiento. Para lograr esto, el aprendizaje tiene que ser más activo y no tan pasivo como en la enseñanza "tradicional". La interactividad de las computadoras es un elemento que puede ayudar a mejorar el proceso de enseñanza aprendizaje.

La creación de la aplicación se realiza haciendo una rigurosa selección de elementos de multimedia, para hacerla lo más interactiva posible con los usuarios finales. Así mismo se tienen en cuenta aquellos elementos muy relacionados con el aprendizaje centrado en el alumno: secuencias flexibles de aprendizaje, objetivos, contenidos y métodos de aprendizaje negociados. También se hizo la elección del sistema de apoyo con que se elegirán todos los componentes del sistema didáctico implicado en el desarrollo de la comprensión matemática, en especial con el Álgebra Lineal, por ser ésta estudiada en la mayoría de las carreras técnicas y económicas de la universidad.

Una vez concluida la aplicación se propone a los estudiantes de las diferentes carreras universitarias, contar con un recurso más que les permita estudiar aspectos del Álgebra Lineal cuando se le presenten dificultades de algún contenido determinado, por otra parte que pueden acceder a la información de forma autónoma.

En el Álgebra Lineal se tratan los aspectos constituyentes de la base para el estudio de la Matemática en la Universidad. La navegación por la aplicación fue diseñada para que resultara lo más atractiva posible, segura y que detallara los contenidos del Álgebra Lineal.

Para ello los contenidos del Álgebra Lineal fueron organizados y tratados en núcleos temáticos, para cada núcleo se confeccionó una guía de estudio que le orienta la manera de estudiar y ejercitar esos contenidos. Para ello se puede auxiliar por el libro

de texto del Álgebra Lineal en las carreras de Ingeniería, por materiales complementarios o por explicaciones en la propia guía de estudio. Se proponen en general diversos recursos como son otros textos digitalizados, software educativo, ejercicios resueltos, ejercicios propuestos y otros.

Así el alumno de cualquier carrera que reciba alguna asignatura de Matemática y presente dificultades con elementos de base de la Matemática, tiene la posibilidad de auxiliarse de esta aplicación para recibir la ayuda necesaria, para ello puede acceder a las guías formativas incorporadas a cada núcleo temático con el fin de interactuar con ellos haciendo uso de la aplicación.

En UniversiMat Web 2.2 se aplica el patrón de diseño arquitectónico Modelo Vista Controlador (MVC), lográndose con ello interfaces de fácil navegación, sencilla e interactiva, donde se aplican técnicas de la Web avanzada, como el asincronismo, para optimizar la recuperación de la información que se almacena en el servidor. El entorno es capaz de brindar servicios para la creación, publicación de contenidos compartidos, permitiendo la clasificación y valoración de la información, así como la creación de marcadores a contenidos y videos. Se hace posible definir roles y usuarios para el acceso a las funcionalidades y servicios garantizando esto los niveles de seguridad deseados.

#### <span id="page-33-0"></span>**II.1.2 Usuarios de UniversiMat 2.2 en el módulo de Álgebra Lineal.**

Para poder acceder a las diferentes operaciones que posee UniversiMat, se tiene en cuenta el nivel de responsabilidad que presenta el usuario ("actores en la metodología RUP"), con el fin de procurar la seguridad necesaria al sistema. Los roles que se tuvieron en cuenta para la solución fueron:

- Lector: consulta toda la información pública dentro del sitio, puede acceder a contenidos, marcadores, comentarios u otra información de carácter público. No puede ejecutar ninguna acción que implique agregar información, o modificar la existente en el sistema.
- *Estudiante:* consulta los contenidos, tiene permisos para agregar información al sistema a modo de marcadores, listas de marcadores, comentarios a contenidos y votar expresando su criterio sobre un

contenido. Al estudiante se le permite compartir con otros usuarios sus listas de marcadores. Para poder ejecutar lo anterior debe acreditarse en el sistema mediante un usuario y una clave.

- *Publicador:* Puede realizar las acciones del estudiante y es el responsable de editar y publicar la información agregada. Este usuario puede crear nuevos contenidos. Se acredita en el sistema mediante un usuario y una clave.
- *Administrador:* Es el actor con acceso a todas las funcionalidades del sistema, responsable de establecer todas las claves de configuración, así como gestionar a los usuarios y su pertenencia a grupos específicos. Se acredita en el sistema mediante un usuario y una clave.

### <span id="page-34-0"></span>**II.1.3 Requerimientos.**

En el momento de crear el sistema, se realizaron entrevistas a los clientes, registrando sus necesidades en forma de requerimientos. El Glosario Estándar para la Terminología dedicado a la Ingeniería de Software (*Standard Glossary of Software Engineering Terminology*, en inglés), presentado por el Instituto de Ingenieros Eléctricos y Electrónicos (IEEE por sus siglas en inglés), indica que los requerimientos son condiciones o capacidades necesitadas por un usuario para resolver determinado problema o lograr un objetivo; son las condiciones o capacidades que tienen que cumplir un sistema para satisfacer un contrato o estándar [\(Arango, 2010\)](#page-66-2). Los requerimientos se dividen en dos grupos: funcionales y no funcionales.

### **II.1.3.1 Funcionales.**

Una vez realizadas las entrevistas a los clientes, y analizado el proceso que se tuvo en cuenta para la creación del sistema fue procesada la información adquirida y se definieron los requerimientos funcionales para el módulo de Álgebra Lineal, estos fueron:

**RF1:** Gestionar contenido.

RF1.2: Modificar contenido.

RF1.1: Crear contenido.

RF1.3: Eliminar contenido.

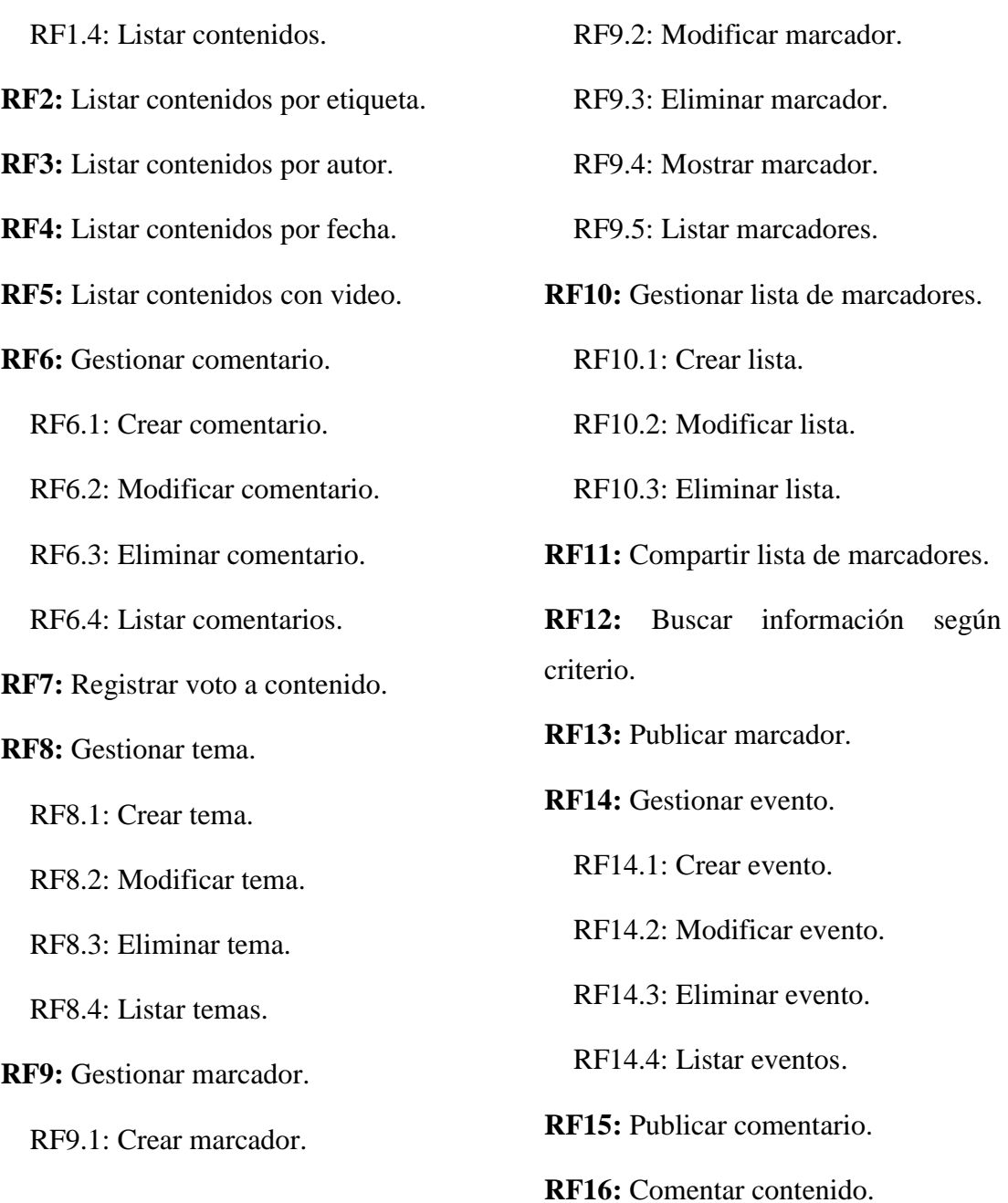

#### **II.1.3.2 No funcionales.**

Durante las entrevistas se generaron un conjunto de requerimientos no funcionales.

### *Usabilidad*

Este sistema permite la realización de una buena categorización de los contenidos para ayudar en la navegación a los usuarios. La funcionalidad del sitio se garantiza

cuando se visualiza en los navegadores Mozilla Firefox e Internet Explorer, en la versión 8.0 o superior.

#### *Rendimiento*

Al usuario hacer una determinada petición al servidor Web, el tiempo de respuesta de las computadoras clientes no sobrepasa los 2 segundos.

#### *Software*

La versión de Joomla 3.0 es la utilizada en la creación del sitio y la implementación del módulo Álgebra Lineal en específico, fue necesaria la disposición de versiones mínimas de varias de las tecnologías que la sustenten.

La existencia de toda la información gestionada por la solución se logra a través del uso del Sistema Gestor de Bases de Datos (SGBD) MySQL en su versión 5.1. Las bibliotecas del lenguaje PHP en su versión 5.3.1 o superior deben estar instaladas, así como el Servidor Web Apache 2.0 o superior.

#### *Hardware*

La solución alcanzada no requiere un hardware con grandes prestaciones. El sitio funciona correctamente con los siguientes requisitos: las computadoras clientes deben contar con un mínimo de 512 MB de memoria RAM, un procesador Pentium III o superior, y no menos de 20 GB disponibles para almacenamiento. Los servidores de aplicaciones Web y de bases de datos pueden estar instalados en una misma computadora o por separado. Es recomendable, según el volumen de usuarios, utilizar como mínimo un servidor de gama media [\(VirtualPyme, 2011\)](#page-68-3) o superior para el despliegue de la solución.

#### *Portabilidad*

El corrimiento de esta solución se puede efectuar correctamente en numerosas plataformas, esencialmente sobre servidores con sistema operativo Windows o de la familia Unix.

#### *Seguridad*

Es imprescindible que la información sea editada únicamente por los usuarios que tienen permisos para realizar esta actividad. Deben ser implementadas las funciones de protección contra acciones no autorizadas o que sean capaces de afectar la integridad de los datos.

#### *Legales*

La plataforma escogida para el desarrollo de la aplicación debe cumplir con licencias GNU/GPL ya que el empleo de este producto no debe violar ninguna ley o licencia.

#### *Confiabilidad*

Toda la información presente en el sistema y la que se vaya añadiendo debe ser confiable, por lo que se crean mecanismos de edición y roles responsables de los procesos involucrados con esta tarea.

#### *Interfaz*

El producto adquirido, al cual se le continuará añadiendo contenido es legible, con colores adecuados y agradables a la vista. Este diseño es orientado a llamar la atención del usuario, además de presentar una navegación sencilla. La maquetación de este sitio debe tener en cuenta las características actuales para la creación de diseños adaptables a dispositivos móviles.

#### <span id="page-37-0"></span>**II.1.4 Casos de uso de UniversiMat Web 2.2 en el módulo Álgebra Lineal.**

Un Caso de Uso [\(Booch, 2004\)](#page-67-12) es una secuencia de ejecución de actividades realizadas por un determinado sistema, cuyo resultado posee valor para el actor que le da inicio. Permiten agrupar y describir en lenguaje natural y de manera intuitiva los requerimientos del software. Definir correctamente y darle prioridad a los Casos de Uso resulta de mucha importancia, ya que la realización de los flujos de trabajo, como el análisis, el diseño, la implementación y prueba, es guiada por los Casos de Uso [\(Vega, 2010\)](#page-68-4). El análisis efectuado sobre los requerimientos funcionales para la solución, permitió definir los Casos de Uso necesarios con el fin de satisfacer las necesidades del cliente. A continuación las figuras II.1, II.2, II.3 y II.4 hacen referencia a los casos de uso definidos, estos son Publicador, Estudiante, Lector y Administrador respectivamente.

*UNIVERSIMAT WEB 2.2.*

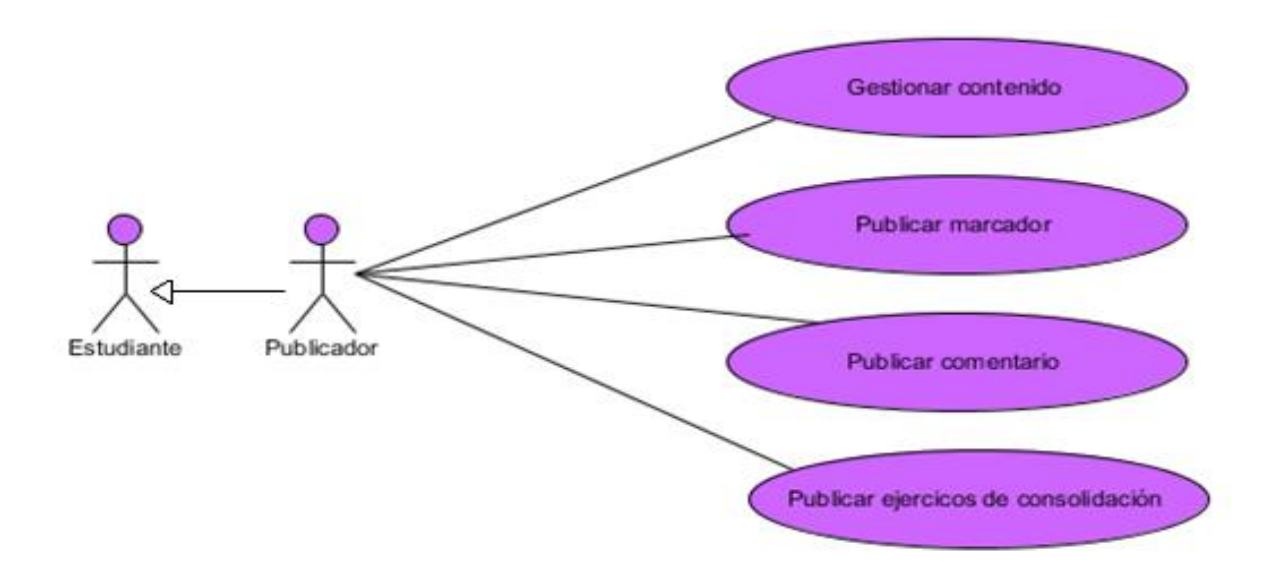

**Figura II.1.** Diagrama de Casos de Uso para el actor Publicador.

El actor Publicador a su vez puede realizar las mismas acciones que un Estudiante, y sumadas a estas es capaz de gestionar contenidos, publicar marcador, publicar comentario y ejercicios de consolidación.

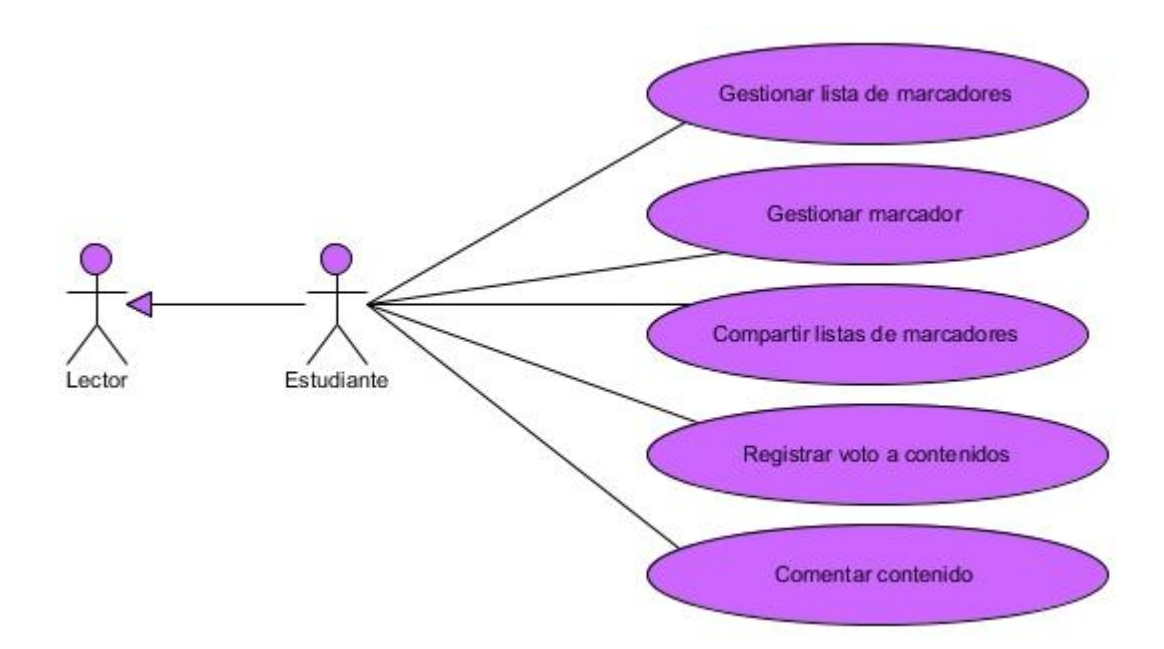

**Figura III.2.** Diagrama de Casos de Uso para el actor Estudiante.

El Estudiante además de realizar sus acciones puede llevar a cabo las acciones del actor Lector.

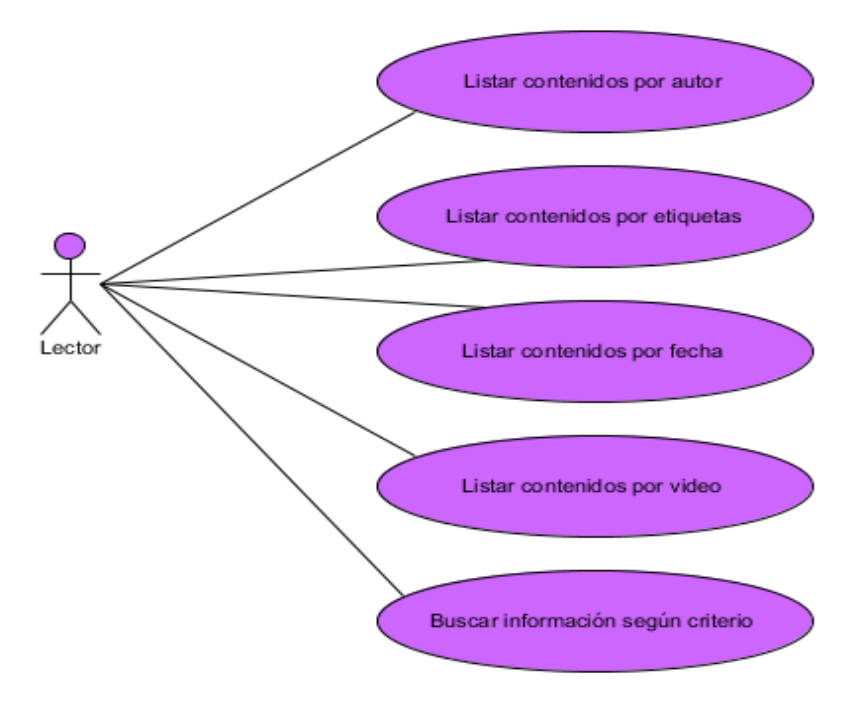

**Figura IV.3.** Diagrama de Casos de Uso para el actor Lector.

El actor Lector es el encargado de listar los contenidos por autor, por etiquetas, por fecha y por video, también busca información según criterios.

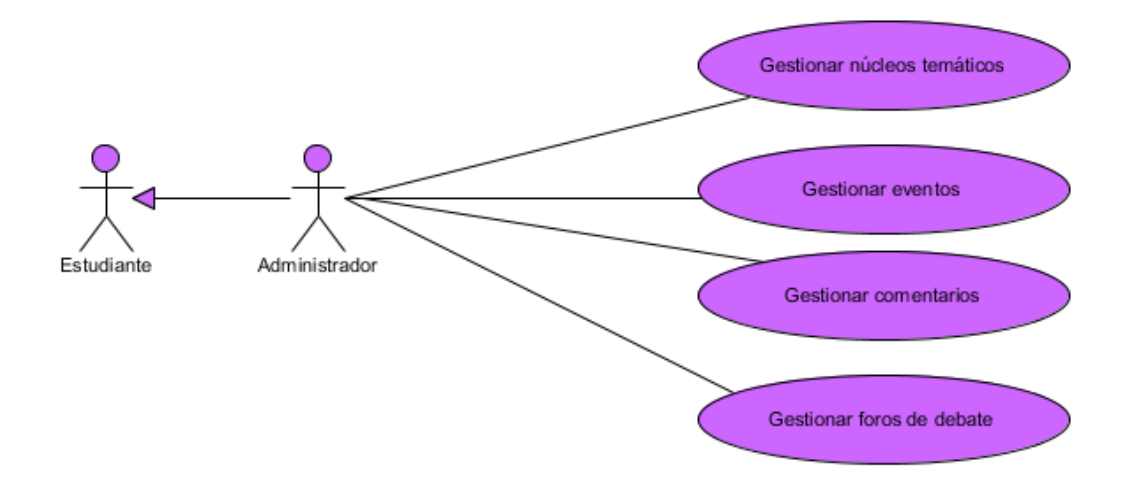

**Figura V.4.** Diagrama de Casos de Uso para el actor Administrador.

El actor Administrador además de poder realizar las acciones de un estudiante, es el encargado de gestionar núcleos temáticos, eventos, comentarios y foros de debate.

#### **II.1.4.1 Descripción de los casos de uso.**

CU: Gestionar eventos.

Actor: Administrador.

Descripción: El Administrador registra información referente a eventos de interés que estén próximos a desarrollarse, estando capacitado para listar todos los eventos y desde allí accionar vínculos para modificar o eliminar un evento.

CU: Gestionar comentario.

Actor: Administrador.

Descripción: El Administrador podrá listar todos los comentarios hechos por los usuarios sobre cualquiera de los temas de Álgebra Lineal propuestos. Además podrá insertar nuevos comentarios sobre un contenido determinado, eliminarlo o modificar cualquiera de sus atributos.

CU: Gestionar contenido.

Actor: Publicador.

Descripción: El Publicador es el encargado de insertar nuevos contenidos en el sistema, a los cuales puede agregar texto plano, imágenes, elementos de media y archivos adjuntos. Al desarrollar esta acción puede establecer a que tema pertenece el contenido, decidir si va a ser público u oculto, además de ser posible marcar un contenido como "destacado". El publicador lista todos los contenidos y a través de un proceso de selección puede actualizar los datos o eliminar un contenido. También le es posible establecer para cada contenido las palabras claves (etiquetas) asociadas que servirán para clasificarlo.

CU: Listar contenidos por etiqueta.

Actor: Lector.

Descripción: El Lector está en condiciones de listar todos los contenidos pertenecientes a una etiqueta seleccionada.

CU: Buscar información según criterio.

#### Actor: Lector.

Descripción: El Lector ejecuta acciones de búsqueda sobre la información, proporcionando una cadena de texto y estableciendo criterios por autor, por tema, por noticias, sobre los contenidos, buscar la frase exacta, cualquier palabra del texto proporcionado todas las palabras. Además puede establecer el orden de aparición de los resultados.

CU: Registrar voto a contenido.

#### Actor: Estudiante.

Descripción: Es el caso de uso que permite al Estudiante brindar su criterio sobre un contenido, emitiendo un voto al escoger un número del 1 al 5. Esta funcionalidad es mostrada en la página para revelar el contenido con un diseño sencillo y amigable.

CU: Comentar contenido.

#### Actor: Estudiante.

Descripción: El Estudiante puede, luego de estudiar un contenido expresar sus criterios, ideas y sugerencias, así como agregar información que crea útil para el estudio. Al realizar esta acción se muestra al final de la página un formulario para el registro de comentarios.

CU: Gestionar marcador.

#### Actor: Estudiante.

Descripción: El Estudiante puede crear marcadores a contenidos y marcadores de tiempo a videos publicados. Para crear los marcadores a contenidos se hace accionando un vínculo que se muestra al inicio del contenido, para crear los segundos se acciona un vínculo que se visualiza debajo del video. Los marcadores son listados desde el perfil de usuario. Desde allí se accionan los vínculos para

mostrar los datos de un marcador o para eliminarlo. Desde la vista de mostrar marcador se accede a un vínculo para editarlo.

CU: Gestionar lista de marcadores sociales.

Actor: Estudiante.

Descripción: El Estudiante crea listas para organizar sus marcadores. Todos los usuarios tendrán una lista llamada "General" la cual no puede ser eliminada.

CU: Compartir lista de marcadores.

Actor: Estudiante.

Descripción: El actor Estudiante tiene acceso desde su perfil de usuario a interactuar con un vínculo creado para esta funcionalidad, el cual hace que el sistema muestre una página para dicha acción. Se le permite compartir las listas que posean marcadores públicos a todos los usuarios que desee.

CU: Resolver ejercicios propuestos por núcleos temáticos.

Actor: Estudiante.

Descripción: El estudiante va a tener acceso a varios ejercicios propuestos en el sistema, con el objetivo de fomentar los conocimientos adquiridos anteriormente.

CU: Publicar marcador.

Actor: Publicador.

Descripción: Los marcadores creados por el actor Estudiante que aún están en estado "Oculto" se mostrarán en el perfil de usuario del Publicador, el cual puede acceder a una página para analizar los datos de un marcador y desde esta última ir a un formulario de actualización de marcador para cambiarle el estado por "Público".

CU: Publicar ejercicios de consolidación.

Actor: Publicador.

Descripción: El Publicador muestra los ejercicios propuestos por cada núcleo temático en el sistema.

#### <span id="page-43-0"></span>**II.1.5 Diagrama de clases del diseño Web.**

Se hace necesario representar las clases y las asociaciones entre ellas, por esto fueron definidos los diagramas de clases creados, siguiendo la estructura propuesta por Joomla. Los tipos de clases utilizados describen la relación que tendrán al momento de la ejecución de la aplicación y cómo será su comunicación [\(Zamuriano, 2008\)](#page-68-5). Dentro de las principales clases propuestas por el CMS para la creación del sistema se encuentran: vistas, controladoras, modelos, ayudantes, tablas, formularios y campos. A continuación se muestra en la **Figura II.5.** el diagrama de clases para la zona pública del componente para la gestión de marcadores [\(del Toro Domínguez,](#page-67-3)  [2013\)](#page-67-3).

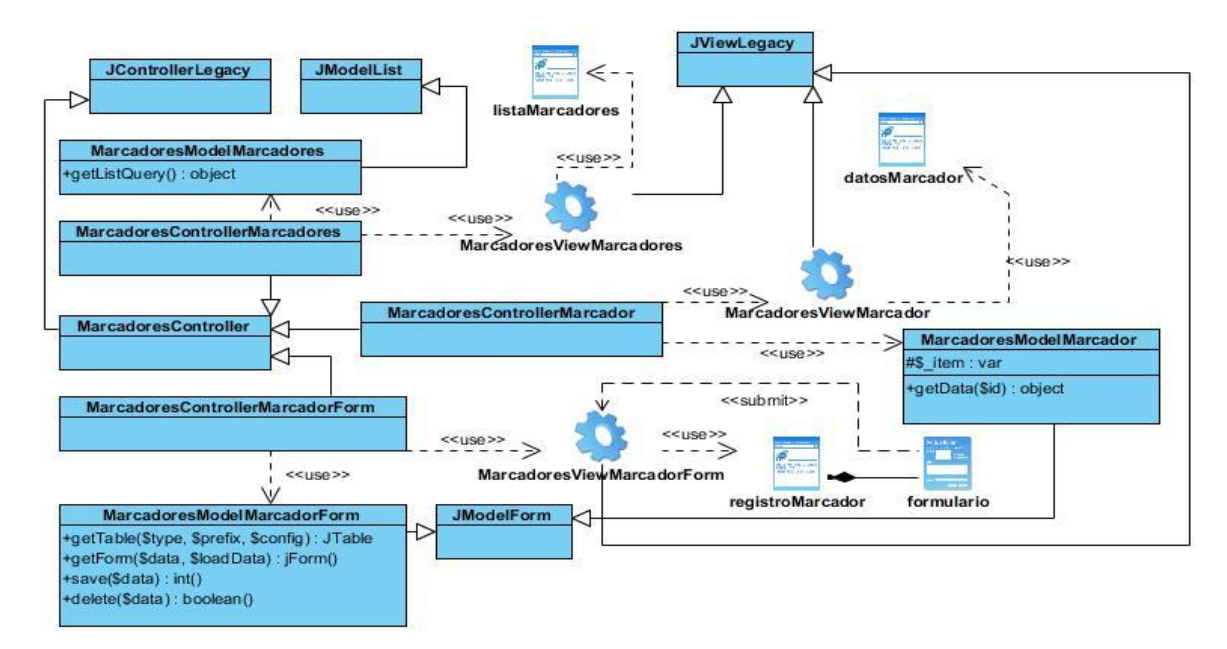

**Figura VI.5.** Diagrama de clases del diseño para el sitio web.

### <span id="page-43-1"></span>**II.1.6 Diagramas de estados.**

Los diagramas de estados son una herramienta muy útil en los procesos de construcción de un sistema de cualquier índole, ya que representan los estados por los que debe atravesar dicho sistema y brindan un primer acercamiento al diseño de la navegabilidad del mismo. Así el público involucrado en su desarrollo o actualización tendrá una visión de los subsistemas que lo conforman. Los diagramas de estado sirven de base para la construcción del mapa de navegación ya que cuentan

con la idea inicial de cómo deberá ser la navegación en el sitio. Las **Figuras II.6., II.7.** y **VII.8.** hacen referencia a los diagramas de estado.

Más adelante se muestra la tabla 1, la cual presenta las descripciones de los estados mostrados en los diagramas que se describen a continuación, los cuales pertenecen a la zona pública del sistema propuesto.

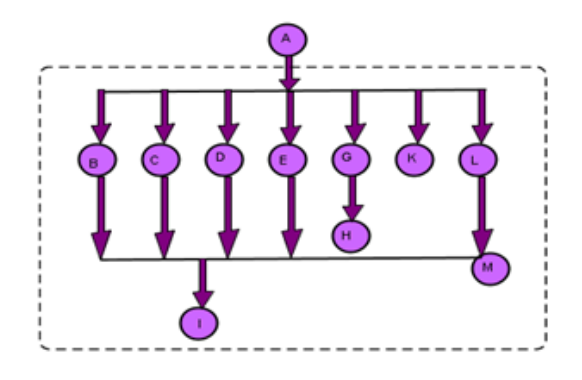

**Figura II.6.** Diagrama de estados para el actor Lector.

El diagrama anterior describe la navegación del actor Lector por el sistema.

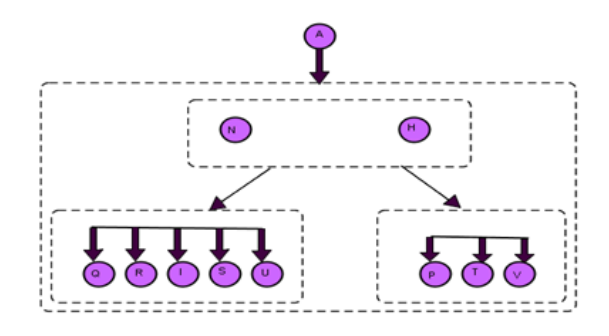

**Figura VIII.7.** Diagrama de estados para el actor Estudiante.

El esquema anterior muestra todas las opciones a las que tiene acceso el actor Estudiante.

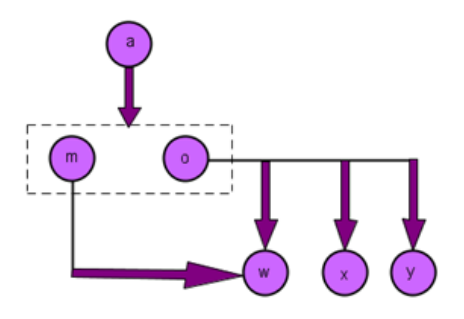

**Figura IX.8.** Diagrama de estados para el actor Publicador.

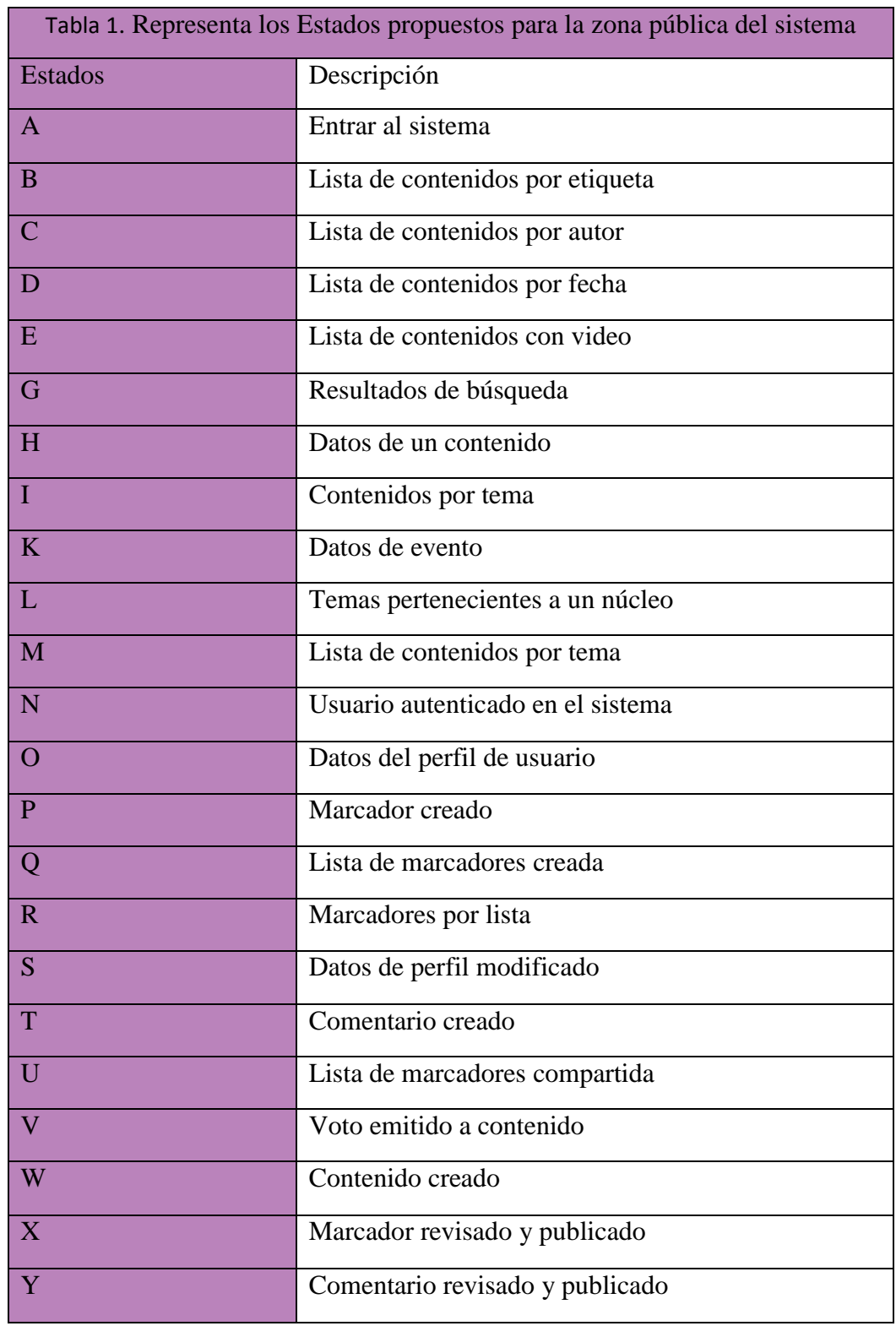

La **Figura X.8.** muestra el recorrido que puede realizar el Publicador en el sistema.

#### <span id="page-46-0"></span>**II.2 Desarrollo del sistema.**

Dentro de los requerimientos no funcionales del sistema se encuentra el de seguridad, el cual ha sido satisfecho para la solución a través de extensiones implementadas en el núcleo de Joomla. Mediante estas extensiones se gestionan las credenciales de acceso y las responsabilidades de los diferentes grupos de usuarios en el sistema, permitiendo definir los grupos que pueden realizar determinadas acciones. Complementando la seguridad del sistema, este CMS posibilita implementar Listas de Control de Acceso (ACL, por sus siglas en inglés). A todas las extensiones se le puede implementar su ACL, definiéndola en el fichero "*access.xml*". Este sistema permite realizar varias acciones: Acceso al sitio, Acceso a la administración, Acceso fuera de línea, Configurar, Acceso a la interfaz de administración, Crear, Borrar, Editar, Editar estado y Editar propios. Los permisos para estas acciones se pueden establecer en cuatro niveles: configuración global, componentes, elementos y categorías[\(2012\)](#page-66-3). Al finalizar se comprueba si el usuario autenticado tiene los permisos para ejecutar la acción que solicita, dependiendo de los roles a los que pertenece y los parámetros establecidos para dicha acción en la ACL. Tres recomendaciones de seguridad propuestas para Joomla, publicadas en [\(Noguera,](#page-67-13)  [2010\)](#page-67-13), válidas a tener en cuenta son:

- Cambiar el nombre del usuario *admin*: Al mantener este usuario, alguien puede dedicarse a probar combinaciones con claves diferentes, facilitándole la mitad del trabajo.
- No utilizar contraseñas con palabras que aparezcan en el diccionario: Si se utilizan palabras que aparezcan en el diccionario pueden crearse combinaciones hasta acceder a su sitio web.
- No navegar por internet mientras esté dado de alta en la zona de administración: Muchos fallos de seguridad pueden venir de otros sitios.

#### <span id="page-46-1"></span>**II.2.1 Extensiones para Joomla utilizadas en la solución.**

Al quedar instalado el CMS utilizado incluye un conjunto de extensiones para facilitar las tareas principales de un sitio web en la gestión de contenidos, no solo brindando soporte a este problema si no también a muchos otros, ya que cuenta con

una comunidad de desarrollo que ha creado un gran conjunto de extensiones para dar solución a varias dificultades presentadas en el desarrollo web.

K2: Constituye un componente genérico para la gestión de contenidos, su facilidad de uso en la gestión de contenidos para páginas web del sitio, junto con su configurabilidad sencilla y a la vez extendida le da una notoriedad destacable, además de su condición actual de Licencia Pública General (GPL, por sus siglas en inglés) gratuita [\(2013\)](#page-66-4).

La extensión K2 al ser instalada incluye la posibilidad de realizar comentarios sobre los contenidos insertados, la creación de blogs individuales para usuarios registrados, la subida de imágenes, archivos y genera miniaturas de forma automática.

Para el desarrollo de la solución se hizo necesario realizar algunos cambios en el componente K2, haciéndose notar la modificación de la interfaz para publicar los contenidos, beneficiando la organización de la información, así como funcionalidades para agregar elementos de media, descartando el uso de otro complemento.

Herramientas K2: Constituye un módulo multifunción de filtrado y presentación de contenido, cuenta con una opción llamada "funcionalidad del módulo" para que el desarrollador escoja los filtros a utilizar, dentro de esta opción contamos con: Archivo, Lista de autores, Nube de etiquetas y calendario. Se realizaron modificaciones de diseño para lograr una vista agradable.

#### <span id="page-47-0"></span>**II.2.2 Diagrama de Componentes.**

Durante la concepción de la solución se concluyó mantener la organización física y arquitectónica que propone Joomla, con el fin de lograr una mayor comprensión de la distribución física del sistema, haciendo énfasis en los principales componentes utilizados.

En la **Figura XI.9.** se muestra el diagrama para el *FrontEnd* del componente más importante para la solución, el componente K2 el cual fue adaptado y cubre las funcionalidades de la gestión de contenidos.

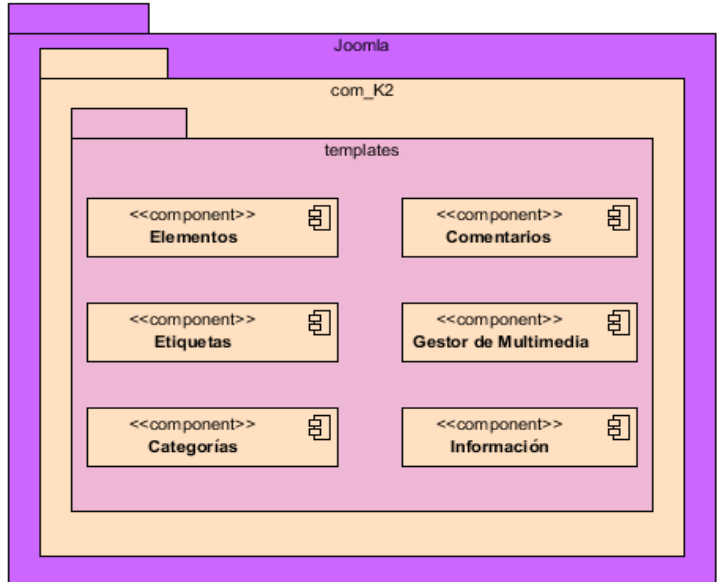

**Figura XII.9.** Diagrama general de la zona pública del componente K2.

#### <span id="page-48-0"></span>**II.2.3 Diagrama de Despliegue.**

Para lograr el despliegue físico de la solución se hace necesario contar con un entorno de red en el cual se encuentren conectados entre sí los servidores y las computadoras clientes. Es recomendable utilizar servidores independientes para la aplicación Web y para el Sistema Gestor de Bases de Datos. A continuación se presenta el diagrama de despliegue en la **Figura II.10.**

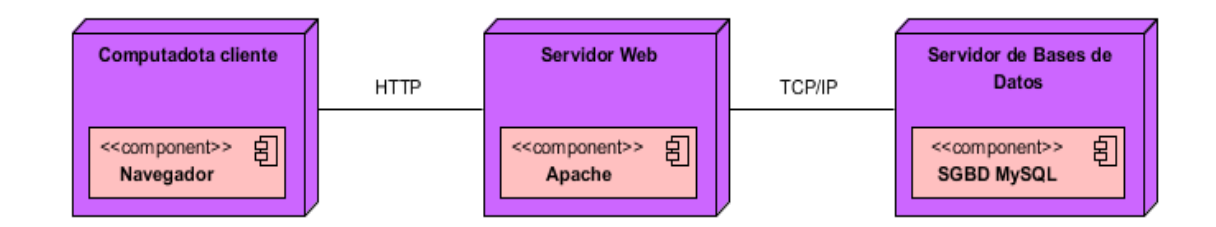

**Figura II.10.** Diagrama de Despliegue.

#### <span id="page-48-1"></span>**Conclusiones del capítulo.**

En este capítulo resultó de mucha importancia y utilidad el uso de la metodología RUT en los diagramas y artefactos propuestos, además de la utilización de los diagramas de estado para realizar el bosquejo de la navegabilidad del sitio. Para la implementación de la solución propuesta fue utilizado el Sistema Manejador de

Contenidos Joomla, el cual permitió en grado considerable apresurar los procesos de desarrollo, ya que posee una arquitectura adecuada para administrar los contenidos y las bases necesarias para crear una web participativa, aportándole solución a problemas recurrentes en la clase de desarrollo de software que se está tratando.

<span id="page-50-0"></span>En este capítulo se abordan las ideas presentes en la implementación de la solución, las pruebas realizadas al sistema con el fin de comprobar el cumplimiento de los requerimientos y se exponen una serie de casos de estudio con el fin de ayudar a la comprensión de los usuarios finales, en el momento de realizar determinadas tareas en UniversiMat Web 2.2.

### <span id="page-50-1"></span>**III.1 Aplicación UniversiMat Web 2.2.**

En la aplicación UniversiMat Web 2.2, se implementó el módulo Álgebra Lineal, se explican a continuación los aspectos fundamentales que caracterizan la solución, destacándose sobre todo la gestión de los contenidos.

### <span id="page-50-2"></span>**III.1.1 Buscar contenido.**

Dentro de los servicios más versátiles que brinda la solución propuesta, se encuentran los vinculados con la búsqueda de contenidos, debido a las formas de clasificación de la información presente en la solución. Más adelante se describen las formas de acceder a los contenidos por esta vía.

El buscador se puede utilizar desde cualquier entorno virtual del sistema, pues es heredado de la clase padre vista, tal y como se explica en el capítulo II, al mismo se le provee al inicio una cadena como criterio de búsqueda. En este caso el buscador a utilizar es el de la página inicio.

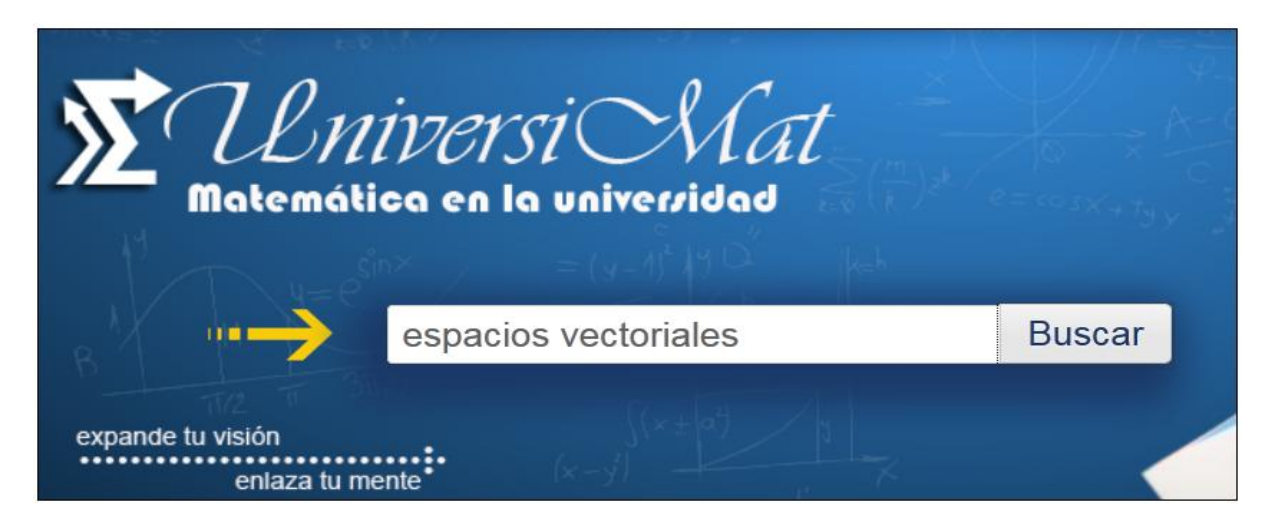

**Figura III.1.** Muestra el buscador de contenidos desde la página inicio.

Luego de la primera respuesta del buscador, el sistema brindará una pantalla con varias opciones del tema buscado.

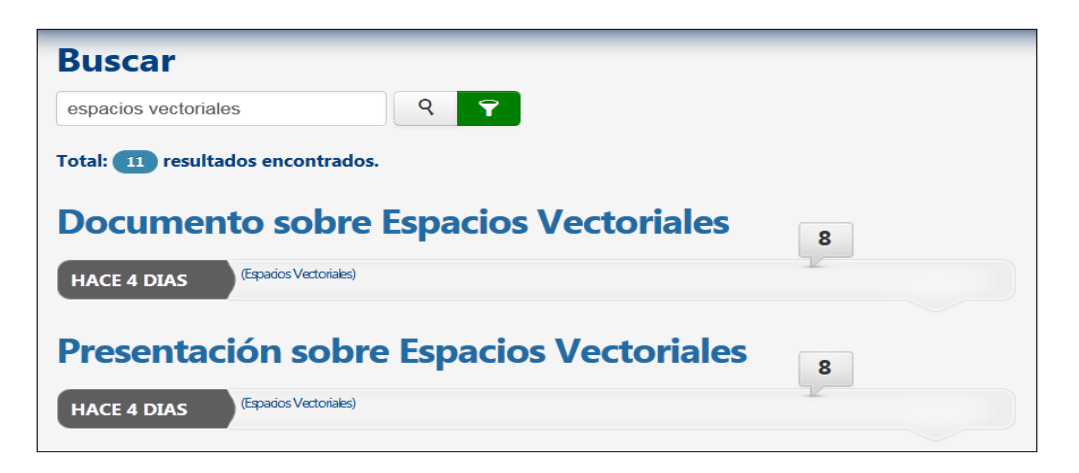

**Figura III.2.** Muestra los elementos encontrados desde el buscador.

Otra manera de acceder a los contenidos de UniversiMat 2.2 es a partir de los vínculos según clasificadores generales. Estos clasificadores son: etiquetas, calendario, archivo, comentario, autor. En las imágenes siguientes se muestra la zona del sistema donde se encuentran dichos vínculos, la cual es fija y aunque se acceda a un contenido desde otra opción, desde esta se puede acceder a otro sin necesidad de regresar al inicio.

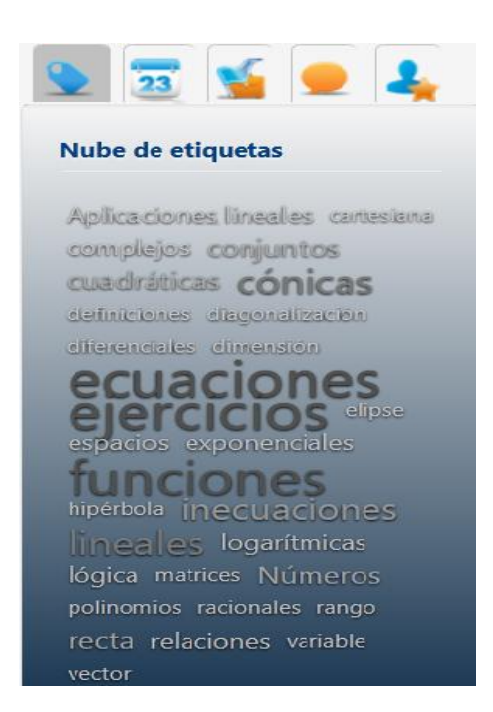

**Figura III.3.** Muestra nube de etiquetas para acceder a los contenidos.

Desde el calendario se pueden filtrar elementos según la fecha de publicación, para de esa manera acceder al contenido publicado en una fecha específica.

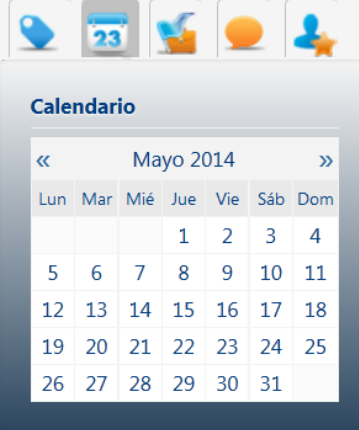

**Figura III.4.** Muestra el calendario para acceder a un contenido por fecha.

Después que el estudiante publica un comentario sobre determinado contenido, otro usuario puede acceder a él a partir del comentario leído.

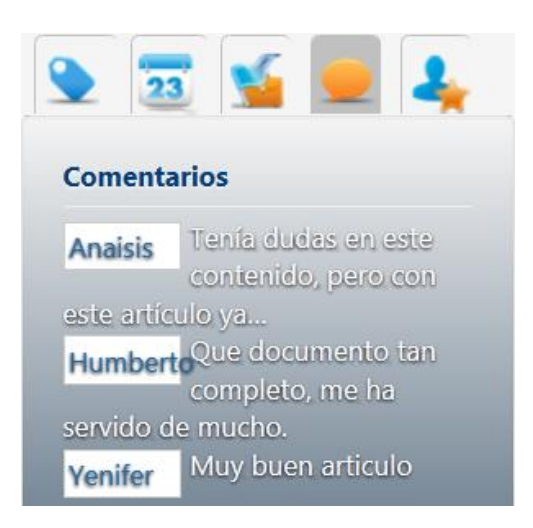

**Figura III.5.** Muestra comentarios sobre determinados contenidos.

Al seleccionar usuarios destacados se puede acceder de manera directa a todos los artículos publicados por los autores publicadores más destacados.

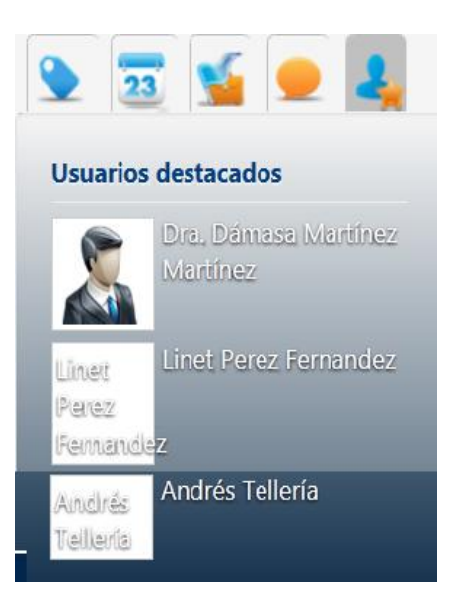

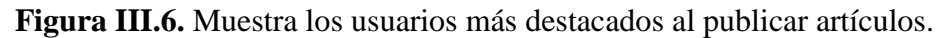

A parte de los clasificadores, mencionados anteriormente, el sistema presenta otras clasificaciones de contenidos como son: contenidos con video y últimos contenidos, estos se encuentran en el pie de página de la plantilla del sistema.

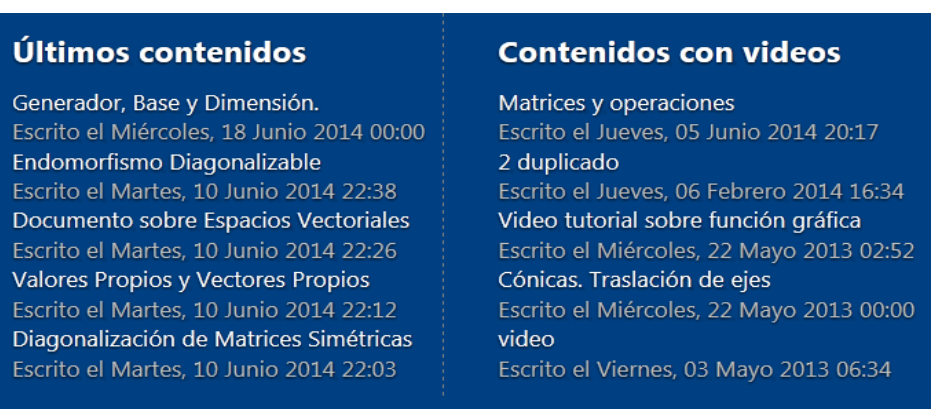

**Figura III.7.** Clasificaciones establecidas en el pie de página.

### <span id="page-54-0"></span>**III.1.2 Interfaz de usuario del Núcleo Temático "Álgebra Lineal"**

El Núcleo Temático de Álgebra Lineal se puede activar desde la página principal o de inicio, perteneciendo a un elemento dinámico de la página en el que se intercambian los contenidos, tal y como aparece en la figura siguiente.

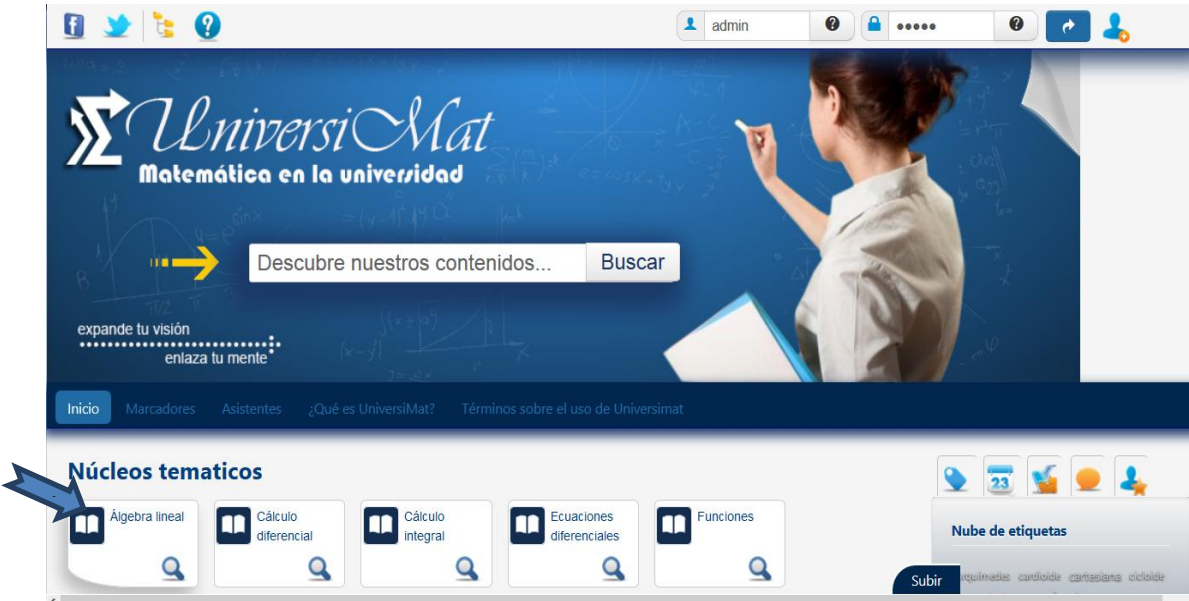

**Figura III.8.** Muestra el acceso al núcleo de Álgebra Lineal.

La acción del usuario hará la recarga del contenido de manera asíncrona en el área o zona de la página dispuesta para ello, sin tener que recargar la página completa, mostrando la interfaz de navegación "aparentemente nueva" con los temas

relacionados al núcleo temático activo, como opciones de un menú abarcador de los elementos sugeridos para el estudio, con sus respectivos enlaces a elementos que pueden ser accedidos dinámicamente. La figura 3.9 muestra lo expuesto.

![](_page_55_Picture_2.jpeg)

**Figura III.9.** Muestra los temas del Álgebra Lineal.

Cada una de las opciones del menú mostrado conlleva también al recargue asíncrono de la misma zona dispuesta para ello dentro de la misma página, de donde podrá obtener la descarga de documentos en formatos diversos, la visualización de contenidos sugeridos, la visualización de videos entre otros.

![](_page_55_Picture_5.jpeg)

**Figura III.10.** Muestra un documento publicado en uno de los temas de Álgebra Lineal.

Como se muestra en la figura anterior después de acceder a alguno de los temas de Álgebra Lineal, es necesario descargar el documento publicado para la consulta, esta página se recarga asíncronamente dentro de la página anterior, siendo este un proceso invisible al usuario.

### <span id="page-56-0"></span>**III.1.3 Gestionar tema**

Con el propósito de que el módulo Álgebra Lineal quedara montado de un modo más organizado y preciso al buscar algún contenido en específico, se hace necesario utilizar otros métodos para incluir los diversos documentos y videos. De esta manera el usuario final puede buscar cualquier información de un modo más cómodo y ameno.

Para incluir la información referida al tema de Álgebra Lineal, se crean cuatro nuevas categorías (Sistemas de Ecuaciones Lineales, Espacios vectoriales, Aplicaciones Lineales y Espacios Vectoriales con producto escalar), visualizadas como temas interactivos y convertidos a su vez en opciones. Luego de creada cada categoría se asocian los elementos correspondientes a cada tema, a través de un hipervínculo dirigido a los documentos de estudio hospedados en el sitio web.

La facilidad en la gestión de cada categoría viene asociada al uso de la componente K2, insertada al sitio y descrita en el Capítulo II también como uno de los elementos más importantes de la aplicación, ya que no sólo permite crear, modificar, asociar documentos y otros contenidos, sino que permite también gestionar los roles de los usuarios que intervienen en la aplicación vistos como casos de uso en el capítulo anterior.

En el sistema intervienen cuatro tipos de usuarios, ellos son: administrador, publicador, estudiante y lector. Esta tarea le corresponde a un usuario con rol de Publicador, ya que solo se puede llevar a cabo del lado del servidor, a través del menú Contenido, escogiendo la opción Categorías, pueden ser creadas las categorías como se muestra en la figura siguiente.

![](_page_57_Figure_1.jpeg)

**Figura III.11.** Muestra cómo crear una nueva categoría en el sistema.

Para crear una nueva categoría después de acceder a esta opción, es necesario proporcionar al sistema un conjunto de datos pertinentes, como:

Título: Debe brindarse un título relacionado con la categoría que se desea publicar.

Alias: Cadena de texto que será usada para crear la dirección Web de acceso al contenido, si se deja en blanco el sistema crea un alias a partir del título.

Categoría padre: Vincula la categoría que se está creando con uno de los núcleos temáticos del Álgebra Lineal en este caso.

Heredar opciones de parámetros de la categoría: Esta opción hace que la categoría herede todos los parámetros de otra categoría padre.

Publicado: Se define, si al crear el contenido el mismo podrá ser visto por los estudiantes.

Contenido: El contenido esencial de un artículo puede estar definido por texto plano formateado, mezclado con imágenes y segmentos de código HTML.

Luego de brindar todos los datos se debe accionar el botón "Aplicar" posicionado en el centro superior.

Para comprobar el acceso a la categoría en el tema ubicado, desde el núcleo temático Álgebra Lineal, se selecciona el tema y muestra el mismo la categoría.

![](_page_58_Picture_2.jpeg)

**Figura III.12.** Muestra las subcategorías de una categoría al usuario final.

En el caso anterior existe un video publicado sobre el tema de "Matrices", por lo que aparece el vínculo de video en esta página, además los vínculos realizados a las subcategorías conllevan a ejercicios de consolidación.

Al crear estos vínculos se muestran los ejercicios al usuario de la siguiente manera:

![](_page_58_Picture_66.jpeg)

**Figura III.13.** Muestra como el usuario ve los ejercicios a través del vínculo.

#### <span id="page-58-0"></span>**III.1.4 Publicar contenido.**

La plataforma para todos los servicios brindados en UniversiMat 2.2 es la gestión de contenidos, por lo que el sistema posee las funcionalidades para crear contenidos con

textos, imágenes, videos y archivos adjuntos. Esta funcionalidad podrá ser ejecutada solamente por usuarios con el rol de "Publicador" (configuración que puede ser cambiada desde la zona de administración). Los pasos para crear un contenido se muestran a continuación.

Paso 1: Autenticarse en el sistema.

Como resultado le aparecerá el perfil de usuario.

Paso 2: Acceder al formulario para crear un contenido.

El sistema posee varios vínculos desde los cuales se puede solicitar el formulario para la creación de un contenido, en este caso se utiliza la opción desde la administración, como se muestra a continuación:

![](_page_59_Figure_6.jpeg)

**Figura III.14.** Muestra cómo crear un nuevo artículo en el sistema.

Paso 3: Crear contenido.

Brindar al sistema los datos pertinentes.

Descripción de los campos:

Título: Debe brindarse un título acorde a la información que se desea publicar.

Alias: Cadena de texto que será usada para crear la dirección Web de acceso al contenido, si se deja en blanco el sistema crea un alias a partir del título.

Tema: Tema al cual se quiere agregar el contenido, no puede dejarse en blanco y no pueden seleccionarse núcleos temáticos.

Etiquetas: Las etiquetas representan palabras claves relacionadas con los contenidos las cuales serán usadas por las funcionalidades de búsqueda (buscador, nube de etiquetas) para indexar los contenidos. Después que se escriben tres caracteres debe aparecer automáticamente una lista con las etiquetas que poseen la misma raíz, de allí se pueden seleccionar etiquetas que ya estén creadas o crear una nueva. Luego de creada la etiqueta el publicador la observa en forma de bloque con un botón para eliminarla en caso de que se cometa algún error en su escritura. Si se crea una nueva etiqueta luego de guardar el artículo, esta debe aparecer en la nube de etiquetas.

¿Es un destacado?: Este campo permite marcar los contenidos que posean mayor relevancia.

Publicado: Se define si al crear el contenido el mismo podrá ser visto por los estudiantes.

Contenido: El contenido principal de un artículo puede estar definido por texto plano formateado, mezclado con imágenes y segmentos de código HTML.

Multimedia: A los contenidos se les puede agregar elementos de media como videos y sonidos. Estos elementos pueden insertarse utilizando código HTML o usando el asistente. En el campo fuente se debe proporcionar la dirección física del elemento.

Archivos adjuntos: Se pueden agregar archivos adjuntos en varios formatos (PDF, PPT, DOC, etc.).

Luego de brindar todos los datos se debe accionar el botón "Guardar" posicionado en la esquina superior derecha.

La correcta creación del contenido puede comprobarse accediendo al tema en el cual fue ubicado, desde las etiquetas asociadas al mismo, mostradas en la nube de etiquetas o utilizando el buscador.

Al estar publicados los artículos de estudio correspondientes con los temas propuestos se muestran al usuario final de la siguiente manera:

![](_page_61_Picture_88.jpeg)

**Figura III.15.** Muestra los artículos de contenidos por los que el usuario puede estudiar.

### <span id="page-61-0"></span>**III.2 Pruebas realizadas al sistema.**

Es necesario comprobar el funcionamiento del sistema, por lo que se le realizan determinadas pruebas.

### <span id="page-61-1"></span>**III.2.1 Prueba de validación.**

Para validar los resultados alcanzados los profesores del departamento colaboraron utilizando el sistema como usuarios finales, registrando los posibles errores y problemas encontrados en el mismo. Fueron ejecutados varios casos de prueba.

### <span id="page-61-2"></span>**III.2.2 Prueba de rendimiento.**

Mientras se trabajaba en la solución, fueron analizadas las peticiones realizadas al servidor, con el objetivo de ejecutar una operación lineal o de obtención de datos, para decidir en qué medida se puede realizar de manera asíncrona y de esa forma mejorar los tiempos de respuesta de las páginas al usuario final. Los criterios de medida tomados en cuenta para el análisis fueron:

 La conformación dinámica de formularios: Cuando según acciones del usuario los datos de campos como los de selección simple o múltiple requieren ser actualizados.

- Comunicación instantánea usuario-usuario: Está presente cuando se necesita crear funcionalidades como las presentes en un chat o en un sistema de notificaciones.
- Votaciones y calificaciones: Cuando se hace necesario que el usuario exprese su criterio sobre determinada información sin que se actualice la página Web.
- Manipulación y filtrado de datos: Cuando se necesita crear funcionalidades similares al filtrado de las provincias en dependencia del país seleccionado.
- Auto-completamiento en campos de texto: Cuando se quiere crear un buscador capaz de filtrar automáticamente el criterio de búsqueda introducido por el usuario.

Con apoyo en los criterios descritos, se obtienen un conjunto de funcionalidades candidatas, las cuales son:

- Lectura de los núcleos temáticos.
- Lectura de los temas de cada núcleo temático.
- Creación de un nuevo contenido.
- Emitir puntuación a un contenido.
- Lectura de variables de configuración de los usuarios.
- Gestión de las etiquetas de los contenidos.
- Lectura de los datos de los eventos.
- Mostrar marcadores pertenecientes a una lista.
- Mostrar los usuarios que han comentado un contenido.

#### <span id="page-62-0"></span>**Conclusiones del capítulo.**

La gestión de contenidos con cada tema y categorías se facilita con el uso de una nueva componente del sistema CMS Joomla como la extensión K2, clasificado como un componente genérico para la gestión de contenidos. Al ser instalada la misma

incluye la posibilidad de realizar comentarios sobre los contenidos insertados, permite subir imágenes, archivos y genera miniaturas de forma automática. Así como la gestión de usuarios asignándole los distintos roles.

Al realizar las pruebas mencionadas anteriormente a la solución, fue posible validar el cumplimiento de los requerimientos. Además fue buena la opción de que los profesores ejecutaran los casos de prueba propuestos, siendo así corregidas las inconformidades encontradas. En este capítulo se explicaron, de manera sencilla y clara, todos los pasos que se siguen para publicar un contenido, como acceder a determinado documento de estudio de diversas formas, así como crear y utilizar las categorías para que los documentos publicados estén más organizados.

*CONCLUSIONES*

#### <span id="page-64-0"></span>**CONCLUSIONES**

La solución propuesta permitió crear un módulo de Álgebra Lineal en el entorno "Universimat Web 2.2", haciendo uso de las tecnologías modernas de la programación Web como HTML5 y Ajax, quedando así dispuesta para el estudio del Álgebra Lineal que viene a completar la aplicación.

Fue diseñada e implementada una herramienta informática interactiva, basada en las corrientes estándares de la actualidad, para favorecer el aprendizaje del Álgebra Lineal en las carreras técnicas de la UCLV, obteniéndose como resultado una aplicación Web en la que se implementaron características de la Web de las personas (Web 2.0), fomentando las relaciones usuario-usuario y la creación de conocimiento compartido.

Con esta propuesta fueron incrementadas las funcionalidades asincrónicas de la aplicación, al utilizar la tecnología Ajax en la solución; se crearon aplicaciones matriciales para favorecer la corrida online y fue implementado el Modelo Vista Controlador para las aplicaciones creadas.

#### <span id="page-65-0"></span>**RECOMENDACIONES**

Esta investigación generó ideas que pueden servir de fuente inspiradora a futuros trabajos, por lo que se recomiendan como temas para nuevas investigaciones:

- 1- Realizar un proceso de transferencia tecnológica del sistema, para implantarlo en otros centros universitarios y para el aprendizaje de otras materias.
- 2- Se pueden desarrollar paquetes de ejercicios interactivos a publicar en UniversiMat 2.2 como complemento de los contenidos manejados.
- 3- Desarrollar un sistema que recomiende y evalúe ejercicios para permitir a los usuarios autoevaluar su aprendizaje.

### <span id="page-66-0"></span>**BIBLIOGRAFÍA**

2010. Historia de la Web.

- ÁLVAREZ, M. Á. 2008. Definición y ejemplos de sistemas CMS: Content Manager System(Sistema gestor de contenidos) [Online]. Available: <http://googleads.q.doubleclick.net/pagead/ads?> [Accessed].
- DEL TORO DOMÍNGUEZ, J. 2013. Plataforma Web participativa para favorecer el aprendizaje de la Matemática en la Universidad. Master Tesis, Universidad Central "Marta Abreu" de Las Villas.
- DOMÍNGUEZ, I. J. D. T. 2013. Plataforma Web participativa para favorecer el aprendizaje de la Matemática en la Universidad. Tesis de Maestría.
- EGUÍLUZ PÉREZ, J. 2008. Introducción a CSS.
- GUTMANS, A. S. B., STIG & RETHANS, DERICK 2004. PHP 5 Power Programming.
- MARTÍNEZ RAMÍREZ, G. L. 2012. "Sistema Informativo de la Administración Provincial de Artemisa (SIGOB)". Universidad de Ciencias Informáticas.
- NEGRINO, T. S., DORI 2006. "JavaScript and Ajax for the Web". sexta ed.
- RICHARDS, R. 2006. Pro PHP XML and Web Services.
- VALADE, J. 2004. PHP 5 For Dummies. 411.
- VEGA, J. F. D. H. S., CHRISTIAN VAN 2011. HTML5-v1ES.
- <span id="page-66-3"></span>2012. ACL Manager para Joomla.
- <span id="page-66-4"></span><span id="page-66-1"></span>2013. Servicios Web solo Joomla. [Online]. Available: <http://www.solojoomla.com/joomla-k2-en-espanol.html> [Accessed].
- ÁLVAREZ, M. Á. 2008. Definición y ejemplos de sistemas CMS: Content Manager System(Sistema gestor de contenidos) [Online]. Available: <http://googleads.q.doubleclick.net/pagead/ads?> [Accessed].
- <span id="page-66-2"></span>ARANGO, L. 2010. COMPILACIÓN BIBLIOGRÁFICA: ISO/IEC 20000 (ESTÁNDAR BRITÁNICO 15000), NORMAS IEEE SOBRE SOFTWARE E INGENIERÍA DE SOFTWARE [Online]. Sitio de la Universidad de

### *REFERENCIAS BIBLIOGRÁFICAS*

Caldas. Available:

[http://autosystem2010.wikispaces.com/file/view/ISOIEC2000020101170061](http://autosystem2010.wikispaces.com/file/view/ISOIEC20000201011700613166+26+03+010.pdf) [3166+26+03+010.pdf.](http://autosystem2010.wikispaces.com/file/view/ISOIEC20000201011700613166+26+03+010.pdf) [Accessed Marzo, 23 2013].

- <span id="page-67-0"></span>ÁREA, M. 2004. Los medios y las tecnologías en la educación.
- <span id="page-67-12"></span><span id="page-67-11"></span>BOOCH, G., RUMBAUGH, J., & JACOBSON, I 2004. El Proceso unificado de Desarrollo de Software, España.
- <span id="page-67-5"></span><span id="page-67-3"></span>DEL TORO DOMÍNGUEZ, J. 2013. Plataforma Web participativa para favorecer el aprendizaje de la Matemática en la Universidad. Master Tesis, Universidad Central "Marta Abreu" de Las Villas.
- <span id="page-67-8"></span>DOMÍNGUEZ, I. J. D. T. 2013. Plataforma Web participativa para favorecer el aprendizaje de la Matemática en la Universidad. Tesis de Maestría.
- EGUÍLUZ PÉREZ, J. 2008. Introducción a CSS.
- <span id="page-67-6"></span><span id="page-67-1"></span>FERNÁNDEZ, R. 1998. Enseñanza Asistida por Ordenador. Universidad de Castilla-La Mancha [Online]. Available: <http://www.uclm.es/profesorado/ricardo/webnntt/Bloque> 2/EAO.htm [Accessed Junio, 8 2013].
- <span id="page-67-7"></span>GUERRA, J. 2009. DESCRIBING WEB RESOURCES IN RDF AND RDF SCHEMA.
- <span id="page-67-9"></span>GUTMANS, A. S. B., STIG & RETHANS, DERICK 2004. PHP 5 Power Programming.
- <span id="page-67-2"></span>KOFI, A. 2003. Tecnologías de la información y la comunicación.
- <span id="page-67-10"></span>MARTÍNEZ, G. L. 2012. "Sistema Informativo de la Administración Provincial de Artemisa (SIGOB)". Universidad de Ciencias Informáticas.
- <span id="page-67-4"></span>NEGRINO, T. S., DORI 2006. "JavaScript and Ajax for the Web". sexta ed.
- <span id="page-67-13"></span>NOGUERA, D. 2010. Consejos de seguridad para usuarios Joomla. Webempresa.
- OLIVA, R. 2007-2008. Socilaización de la Información y el conmocimiento en la Web. . Revista "Ciencias Matemáticas". . Facultad de Matemática y Computación de la Universidad de la Habana. .

### *REFERENCIAS BIBLIOGRÁFICAS*

- <span id="page-68-2"></span><span id="page-68-1"></span><span id="page-68-0"></span>RICHARDS, R. 2006. Pro PHP XML and Web Services.
- VALADE, J. 2004. PHP 5 For Dummies. 411.
- VEGA, J. F. D. H. S., CHRISTIAN VAN 2011. HTML5-v1ES.
- <span id="page-68-4"></span>VEGA, M. 2010. Casos de uso UML. [Accessed octubre de 2010].
- <span id="page-68-3"></span>VIRTUALPYME. 2011. Servidores dedicados [Online]. Available: <http://www.virtualpyme.com/servidores.shtml> [Accessed Mayo, 14 2013].
- <span id="page-68-5"></span>ZAMURIANO, M. F., & CALDERÓN, C. E. 2008. Scribd. Desarrollo de aplicaciones Web en MicroSoft C modeladas en UML.